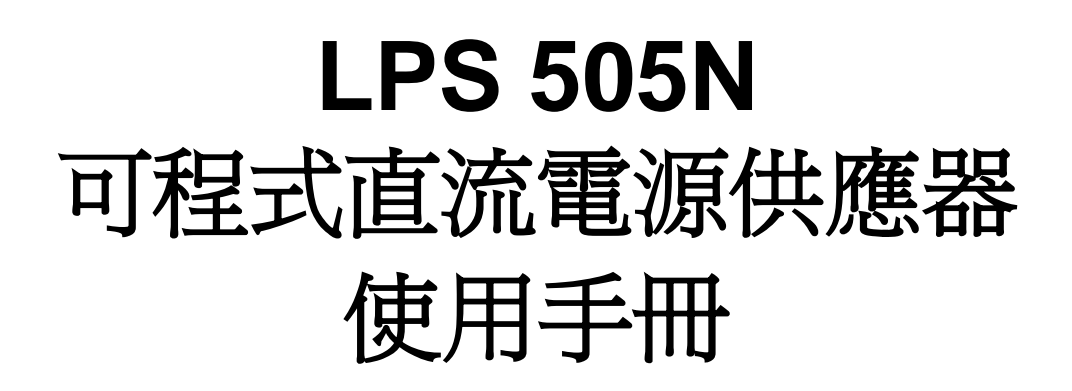

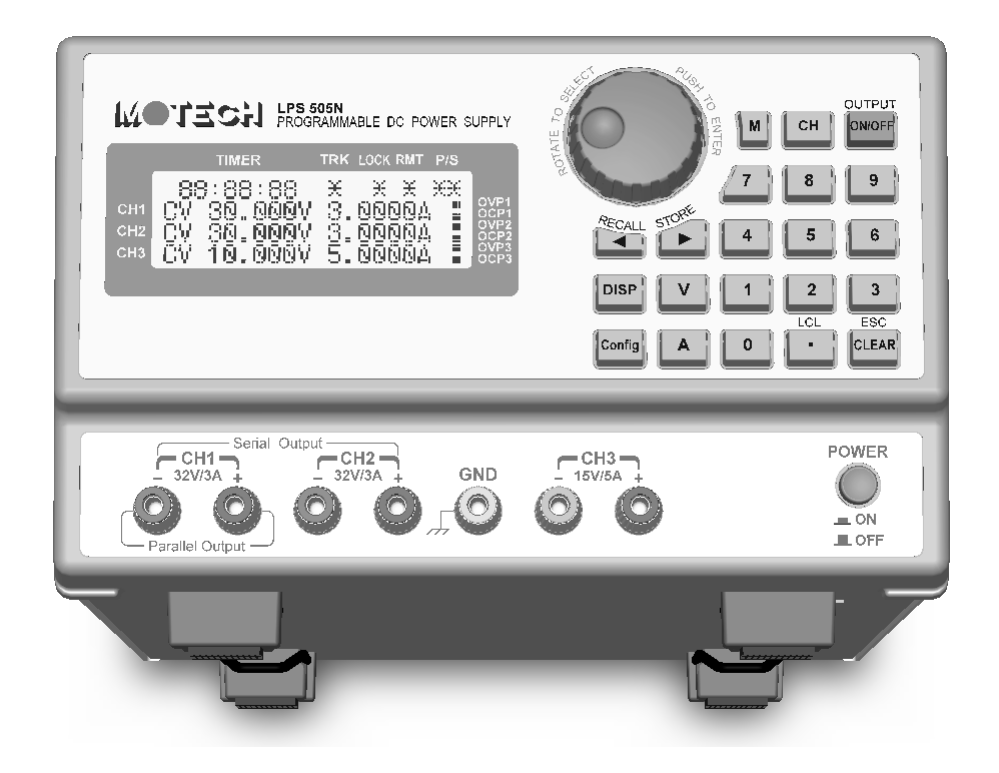

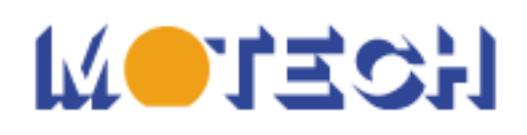

# 法律事項聲明

本使用手冊內容如有變更,恕不另行通知。

本公司並不對本使用手冊之適售性、適合作某種特殊用途之使用或其他任何事項作任何 明示、暗示或其他形式之保證或擔保。故本公司將不對手冊內容之錯誤,或因增減、展 示或以其他方法使用本手冊所造成之直接、間接、突發性或繼續性之損害負任何責任。

茂迪股份有限公司 台北縣深坑鄉北深路三段 248 號 6 樓

版權聲明:著作人一茂迪股份有限公司一西元 2007年,版權所有,翻印必究。 未經本公司同意或依著作權法之規定准許,不得重製、節錄或翻譯本使用手冊之任何內 容。

## 保證書

茂迪股份有限公司秉持"品質保證可靠,服務永遠周到"之信念,對所製造及銷售 之產品自交貨日起一年內,保證正常使用下產生故障或損壞,負責免費修復。

保證期間內,對於下列情形之一者,本公司不負免費修復責任,本公司於修復後依 維修情況酌收費用:

- (1) 非本公司或本公司正式授權代理商直接銷售之產品。
- (2) 因不可抗拒之災變,或可歸責於使用者未遵照操作手冊規定使用或使用人之過失, 如操作不當或其他處置造成故障或損壞。
- (3) 非經本公司同意,擅自拆卸修理或自行改裝或加裝附屬品,造成故障或損壞。

保證期間內,故障或損壞之維修品,使用者應負責運送到本公司或本公司指定之地 點,其送達之費用由使用者負擔。修復完畢後運交使用者(限台灣地區)或其指定地點(限 台灣地區)之費用由本公司負擔。運送期間之保險由使用者自行向保險公司投保。

#### 茂迪股份有限公司

台北縣深坑鄉北深路三段248號6樓 服務專線:(02)2662-5093轉231 傳真電話:(02)2662-5097

電子郵件 : **motechms@motech.com.tw**

網址 : **http://www.motech.com.tw/**

#### ※※※ 儲存**.** 搬運**.** 維護**.** 處置 ※※※

#### 儲存

本裝置不使用時,請將本裝置適度包裝,置於符合本裝置保存環境下進行儲存。(若 保存環境良好,可免除包裝作業)。

#### 搬運

本裝置在搬運時,請使用原有包裝材料包裝後再行搬運。若包裝材料遺失,請使用 相當的緩衝材料進行包裝並註明易碎、防水等符號再行搬運,以防止搬運過程中造成本 裝置損壞。

本裝置屬精密器具,請儘量使用合格的運輸工具進行運輸。並儘量避免重落下等易 損害本裝置的動作。

#### 維護

本裝置內無任何一般使用者可維護操作項目。(說明書中註明者除外)當本裝置發生 任何使用者判斷異常時,請連絡本公司或各代理商,切勿自行進行維護作業,以免發生 不必要的危險,亦可能對本裝置造成更大損壞。

#### 處置

本裝置不使用時,請依貴公司的報廢處理程序進行處理,或依貴公司所在地的合法 程序進行本裝置處理。切勿任意遺棄以免造成環境破壞。

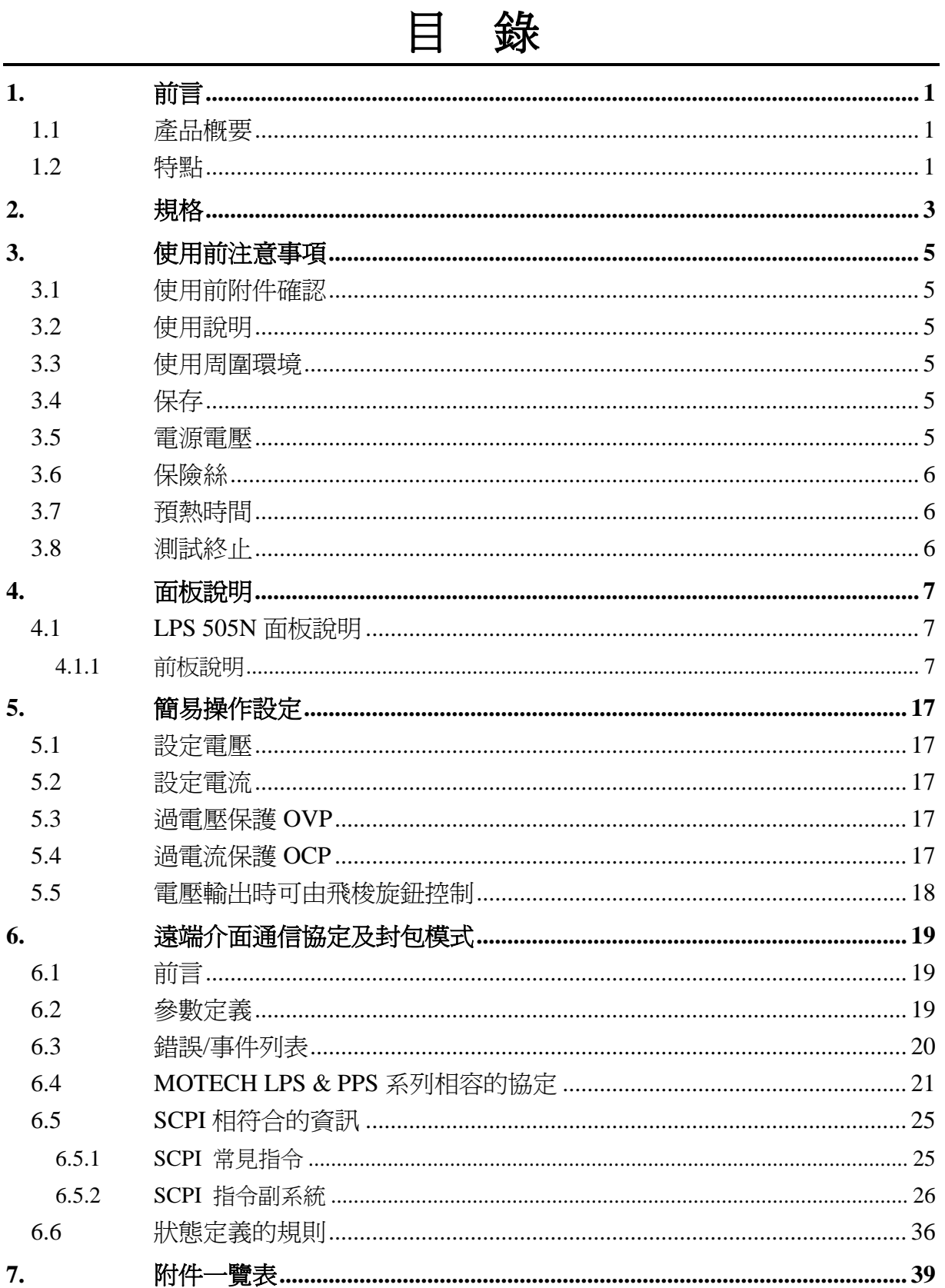

# <span id="page-8-0"></span>**1.** 前言

## <span id="page-8-1"></span>**1.1** 產品概要

茂迪 LPS 505N 是三組輸出及可程式的直流電源供應器,LPS 505N 是使用 12bit 的 D/A、A/D Converter,電壓解析度為 10mV、電流解析度為 1mA。獨立的三組電源共 提供了 222W 的功率輸出,兩組 0~32V/3A、一組 0~15V/5A;其中的 0~15V/5A 在 30W 的定功率輸出前提下;可隨客戶任意調整輸出電壓及電流,有別於其他傳統式的電源供 應器只有固定電壓及電流。兩組 0~32V 的電壓輸出可依需求轉換成串、並聯模式, 並可 設定 Tracking 模式,讓你在電路應用上更加方便、靈活。

LPS 505N 增加了飛梭旋鈕及數字功能鍵,在設定上更加的容易、快速。可將設定 值直接儲存於記憶體(100 組)中,增添操作上的方便。另有計時器 (1 sec ~ 100 hours)功 能,來控制輸出何時 OFF,可用於燒機室的安全性考量及電鍍方面的運用。OVP、OCP 保護可由面板控制及監控,且有按鍵鎖功能,使客戶不輕易動到原設定值。當電源及負 載變動時,0.01% load and line regulation 及小於 50uS 的反應時間,這兩項功能使 LPS 505N 有極穩定的輸出,50msec 的平均量測速度,可讓生產線的產量大為增加。

## <span id="page-8-2"></span>**1.2** 特點

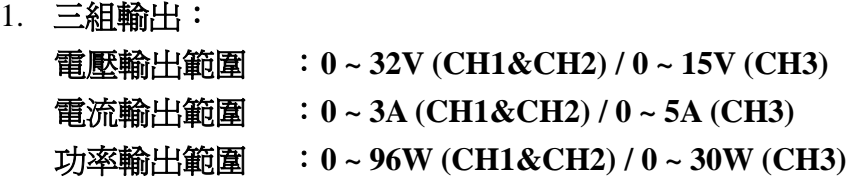

第三組輸出爲定功率輸出,共有 30W 的功率可設定電壓及電流,例如設定 15V/2A 或是 6V/5A 都可以設定,只要輸出功率為 30W 以下,不超過電壓及電流的 最大值,都可自由設定。

#### 2. 數位式飛梭旋鈕、數字鍵、功能鍵的設定

數位式的飛梭旋鈕可以瞬間改變電壓的設定,模擬電壓電流劇升劇降的狀態, 對於觸發電路的測試提供了很好的解決方法。數字鍵功能使的使用者更加容易、快 速的設定,不用再忍受傳統式的 VR 類比調整。以功能鍵來切換各種模式時,讓整 個操作更加人性化、更容易上手。

#### 3. 精準的電壓及電流量測:

除了準確的輸出之外,LPS 505N 本身還提供了電壓及電流的精準量測,讓你省 下了額外的量測儀器經費及空間。

#### 4. 記憶體及計時器功能:

總共 100 組的記憶體,讓生產線人員不需記憶太多的設定值,只要將設定值儲 存於 LPS 505N 之中, 就可以隨時呼叫出來, 省去了文件的規格記錄。計時器功能 讓機器於燒機室燒機不需要隨時注意時間,時間一到馬上停止輸出,兼顧了安全性 及靈活性。用在電鍍方面的應用,不管是時間的掌控或是電流的解析度,都可完全 符合客戶的需求。

#### 5. 過電壓、過電流保護及按鍵鎖功能:

OVP、OCP 保護不僅可以保護待測物,更提供了使用者在實驗上的安全性。按 鍵鎖功能讓你在設定完之後,不會因為外部的干擾及誤動作而改變了原有的設定值。

#### 6. 串、並聯模式:

使用串聯模式,可使原來的 CH1/CH2 的 32V 經由串聯模式可拉高至 64V 輸出, 並且可以使用正、負電源,最常用在 OPA 的正、負電源使用上。使用並聯模式,可 使原來的 CH1/CH2 的 3A 經由並聯模式可拉高至 6A 輸出。不管是串聯或是並聯模 式都是由機器內部的 Relay 來控制,完全不需要外部的接線。

#### 7. **Dual Trackin**g:

使用 Dual Tracking 模式,只要設定 CH1 輸出電壓及電流,內部程式自動就將 CH2 的設定値設定的和 CH1 一樣。此用途多用在需兩組相同的電壓輸出,或是需同 時測試兩個相同待測物。

# <span id="page-10-0"></span>**2.** 規格

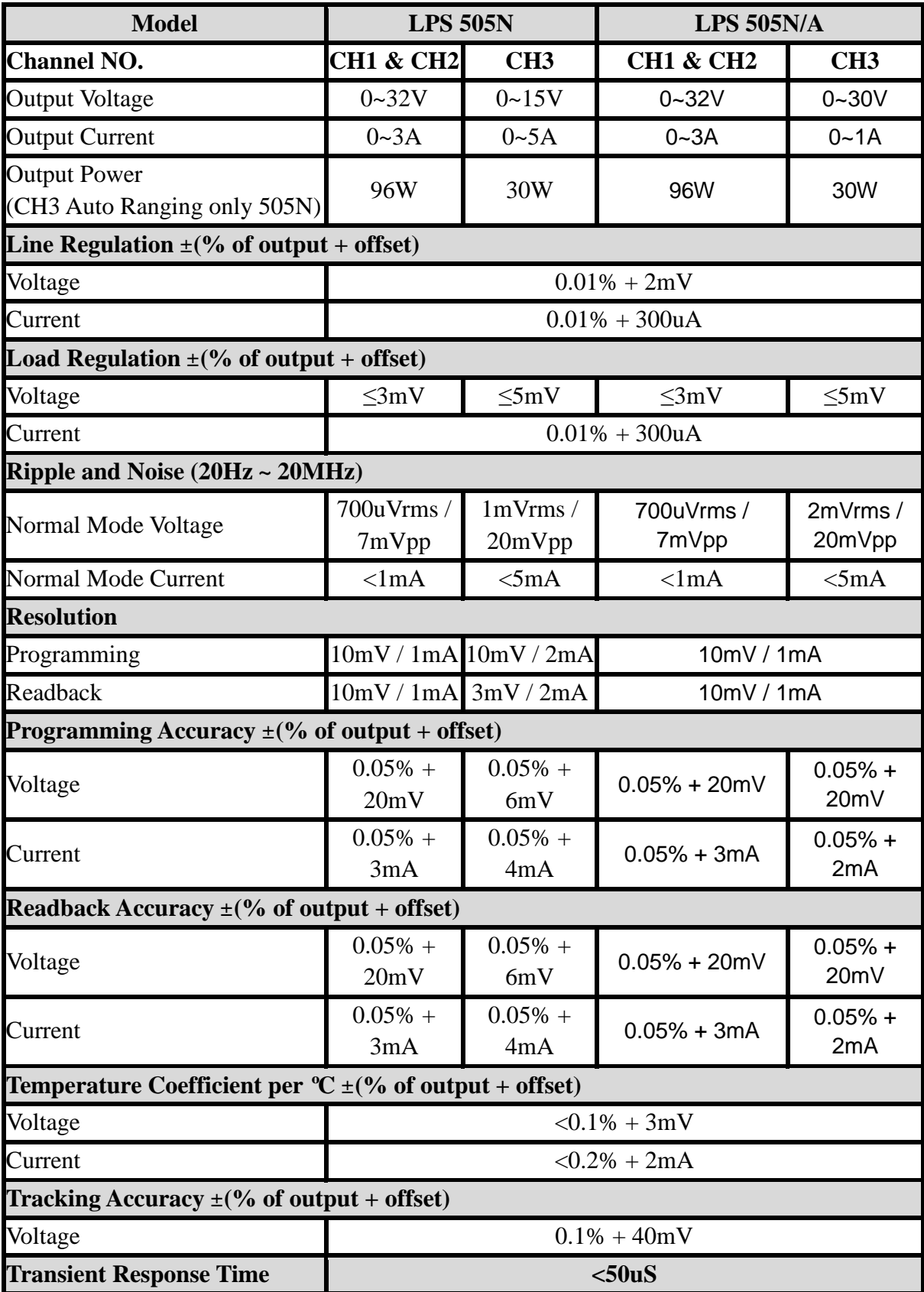

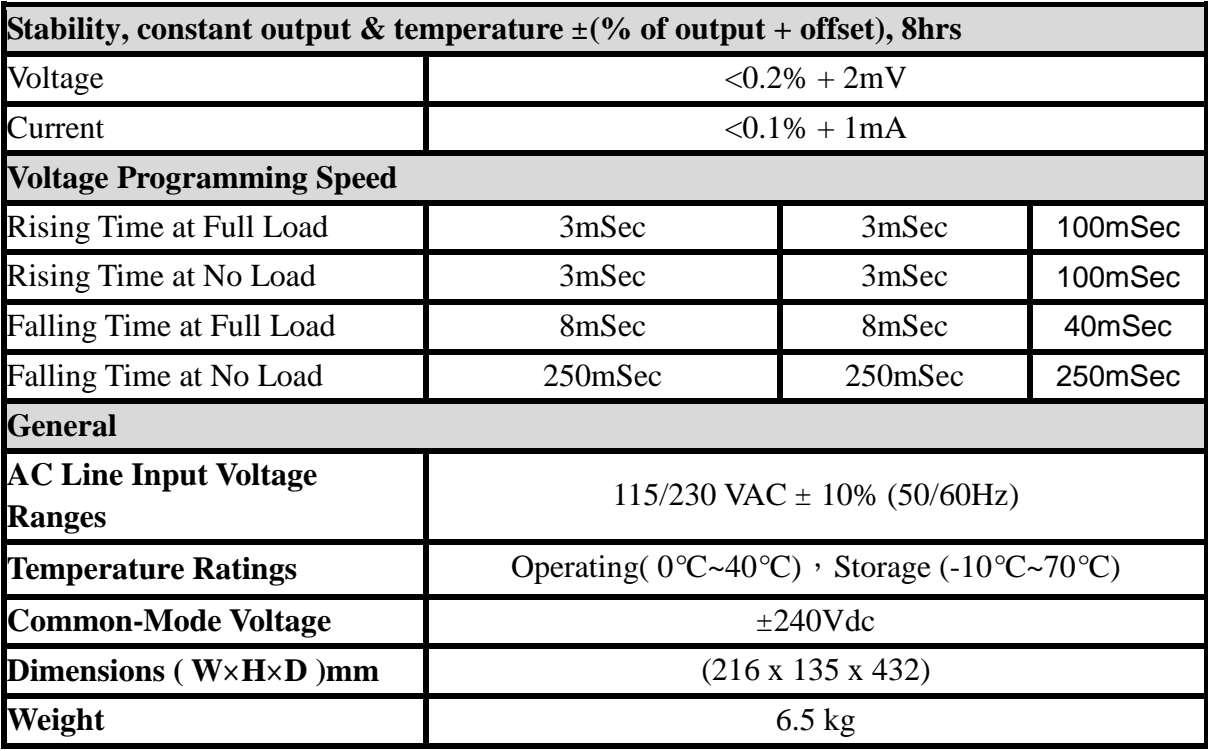

### LPS 505N 特點說明:

- $\blacksquare$ LCD 讀值顯示、三組電源獨立輸出且同時顯示讀值。
- CH3 為定功率輸出。
- 低漣波、低雜訊輸出。
- 數字鍵、功能鍵設定;有別於傳統的電源供應器。
- 單機具儲存及呼叫功能(100組)。
- 計時器功能(1 sec ~ 100 hours)。
- 精準的雷壓及電流量測。
- 過電壓保護、過電流保護及按鍵保護功能。
- 串、並聯模式。
- Dual Tracking 模式。
- 每一筆量測時間平均為 50mSec。
- 標準的 RS232、USB 介面。
- 選購介面:GPIB、LAN、I/O Port。

# <span id="page-12-0"></span>**3.** 使用前注意事項

## <span id="page-12-1"></span>**3.1** 使用前附件確認

收到本機後,請依以下所示事項確認,以維護您的權益。

- 1. 產品外觀是否破損、刮傷等不良現象。
- 2. 標準附件如附件一覽表 7-1 所列,請確認是否有遺漏附件。
	- ※ 若有上述之情形,請儘早告之本公司,以便立即為您服務。

## <span id="page-12-2"></span>**3.2** 使用說明

本機為一精密儀器,為防止不當的操作以及任意的使用造成本機的損壞,請務必先 詳讀本說明書;且爲維持準確度,請每一年送校一次。

## <span id="page-12-3"></span>**3.3** 使用周圍環境

- 1. 請勿將本機放置在多灰塵、多震動、日光直射及腐蝕氣體下使用。並請在 周圍溫度 0~40℃,相對濕度 20%~80%的範圍內使用,如果溫度範圍超過 40ºC 時請先暫停使用,使其溫度下降至正常溫度後再使用,請務必檢測以 免溫度過高造成主機損壞。
- 2. 本機為防止內部溫度上升,於背板內裝有一組吹出式冷卻風扇,所以請注 意風扇周圍的通風,使其與背後的牆壁或物品距離 10cm 以上,並請勿阻 塞通風孔,以保持良好之準確度。
- 3. 本機雖已針對交流電源雜音防止十分注意,但亦請儘可能在雜音小的環境 下使用,在無法避免雜音的情形下,請加裝電源濾波裝置使用。

## <span id="page-12-4"></span>**3.4** 保存

本機的保存溫度範圍為-10ºC~70ºC,相對濕度應為 80% RH 以內,若長時間不使用, 請以原包裝或其它類似包裝保存於無日光直射且乾燥的地方,以確保再使用時有良好之 準確度。

## <span id="page-12-5"></span>**3.5** 電源電壓

本機所使用交流電源為 115V/220V 可切換式,所以在接上電源之前,請務必確認電 源開關在 OFF 狀態下,使用電源與底板電壓選擇相同,電源頻率請使用 50Hz 或 60Hz。

## <span id="page-13-0"></span>**3.6** 保險絲

本機背板裝有一電源保險絲,更換保險絲時請注意:

- 1. 請務必先將電源開關 OFF,並拔掉電源線後再進行。
- 2. 保險絲之檢查只用目視不能確定,測試其阻值在 15Ω 以下則正常。
- 3. 更換保險絲時,將保險絲座以一字起子推出之後,將新的保險絲換上。

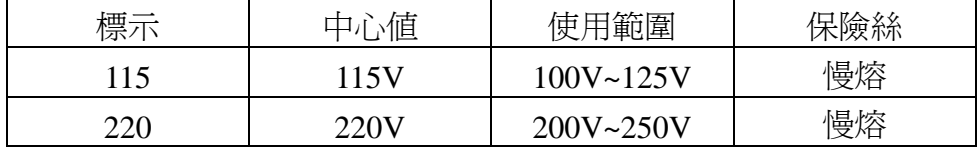

警告:

為確保防範火災之發生,在換保險絲時, 請務必使用一形式及同一規格之保險絲。

## <span id="page-13-1"></span>**3.7** 預熱時間

本機的所有功能在電源開啓時同時動作,但為達到規格內之準確度,請預熱 30 分 鐘以上。

## <span id="page-13-2"></span>**3.8** 測試終止

當測試已告一段落而不需再使用時,或是本機不再使用狀態下,以及在使用中而需 離開時,請務必將電源開關切在 OFF 的地方,即關掉電源。

# <span id="page-14-0"></span>**4.** 面板說明

## <span id="page-14-1"></span>**4.1 LPS 505N** 面板說明

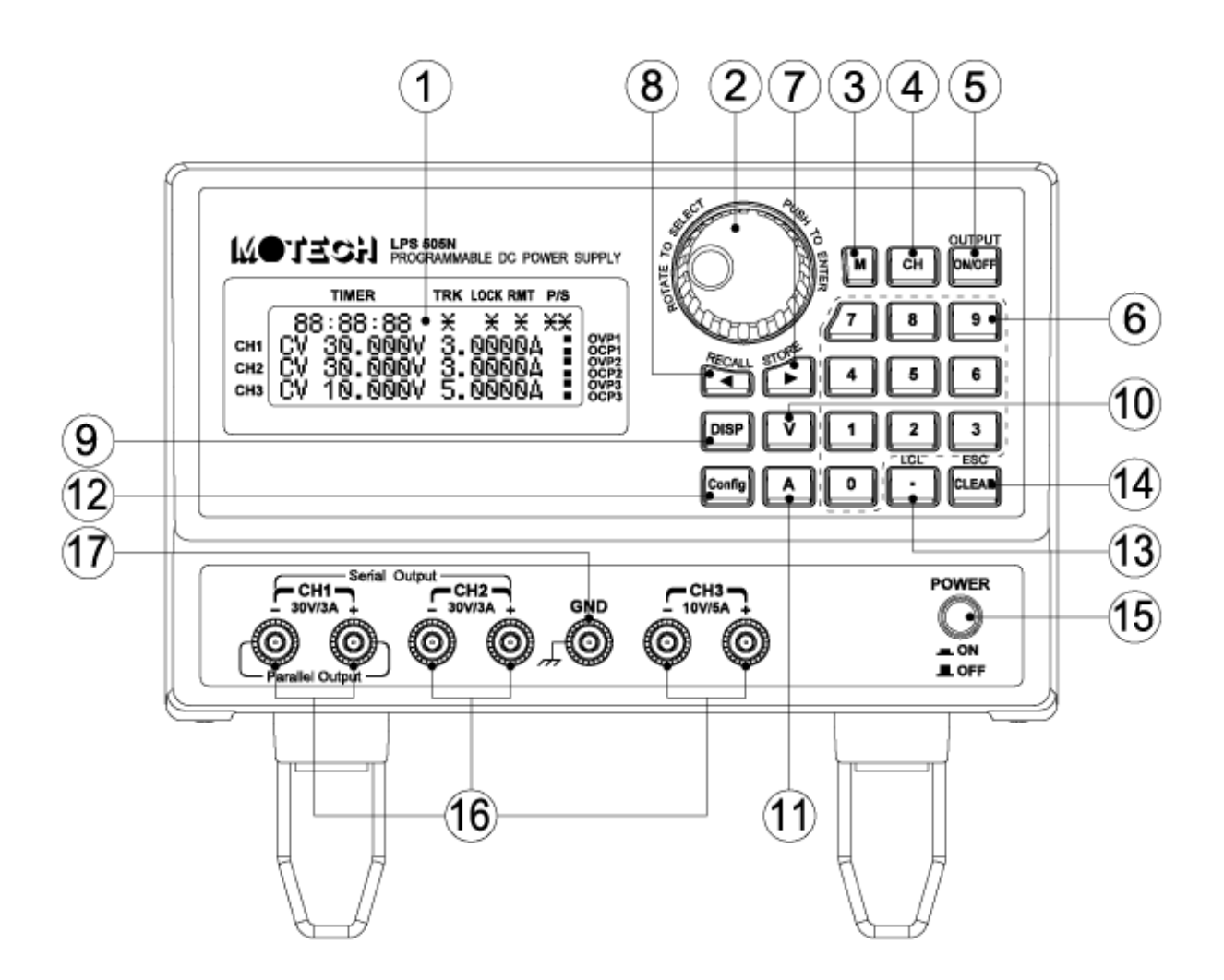

### <span id="page-14-2"></span>**4.1.1** 前板說明

- (1) 顯示器: 為 20\*4 yellow green 背光 LCD。
- (2) 飛梭旋鈕(ENTER): 飛梭旋鈕本身可以調整電壓或電流之外,還可以輕壓來當作 ENTER 的功能。
- $(3)$  M: Memory 功能,按此鍵就進入記憶體畫面,可使用飛梭或是數字鍵來選擇那

一組需儲存、或呼叫功能,需搭配使用(呼叫 RECALL 鍵)、(儲存 STORE 鍵)。

- (4) CH: 作為 CH1/CH2/CH3 切換選擇。
- (5) ON/OFF: 作為輸出 ON、OFF 切換,電源輸出或是電源關閉。
- (6) 數字鍵: 按完數字鍵的數字之後,再搭配"V"或"A"就可以設定電壓或電流。
- $(7) \rightarrow (STORE):$ 當電壓輸出時,當做游標,可往右移動游標至所需的位數,再利用飛梭旋鈕 調整數值。當進入 Memory 功能時,此鍵當作儲存(STORE)的功用。
- $(8)$   $\blacktriangleleft (RECALL)$ : 當電壓輸出時,當做游標,可往左移動游標至所需的位數,再利用飛梭旋鈕 調整數值。當進入 Memory 功能時,此鍵當作呼叫(RECALL)的功用。
- (9) DISP: 作為切換視窗之用,可顯示電壓及電流;或是顯示功率及阻抗。
- (10) V(電壓): 按完數字鍵之後,再搭配"V"鍵,就可以完成電壓設定。
- (11) A(電流): 按完數字鍵之後,再搭配"A"鍵,就可以完成電流設定。
- (12) Config(設定): (PS:設定完之後,必須選擇 16. Back Main Menu,設定值才 會儲存。) 設定選項共有 16 項:
	- 1. Timer:計時器。初始值為 OFF;按一下飛梭旋鈕之後進入 Timer 的設定 畫面。

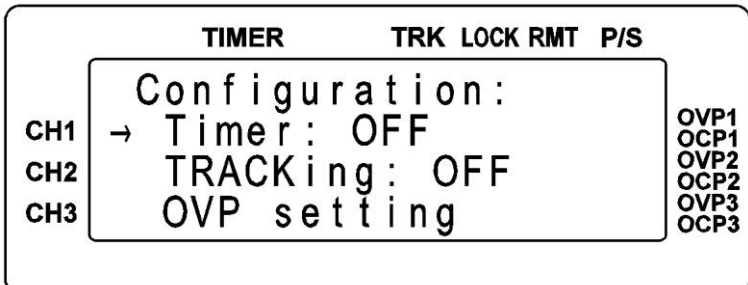

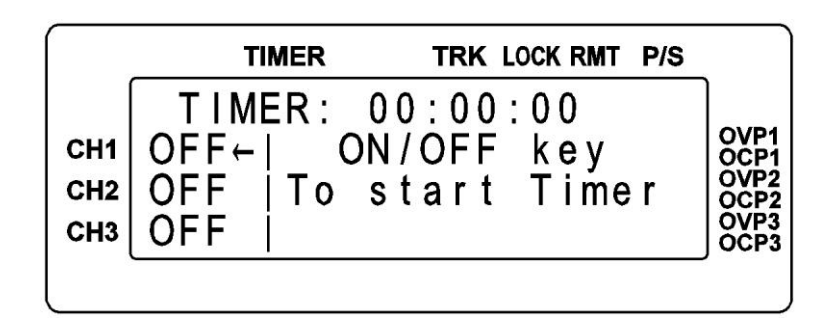

- A. 旋轉飛梭旋鈕或是◄►來移動游標,再按數字鍵設定時間; TIMER:00:00:00 依序為小時:分鐘:秒。
- B. 按"CH"鍵來選擇 CH1/CH2/CH3, LCD 的左半邊有←可指示,按一下飛 梭旋鈕之後,各 CH 可更改為 ON。
- C. 最後按下"ON/OFF"鍵,開始 Timer 功能。
- D.如需暫停 TIMER 功能,按住飛梭旋鈕+CLEAR 鍵;如需恢復 TIMER 狀態的話,再做一次既可。
- 2. TRACKING: 同步。初始值為 OFF; 按一下飛梭旋鈕之後, 狀態更改為 ON。跳出 Config(設定)書面之後,此時再設定 CH1 輸出電 壓及電流,CH2 的設定值就會完全和 CH1 一樣。

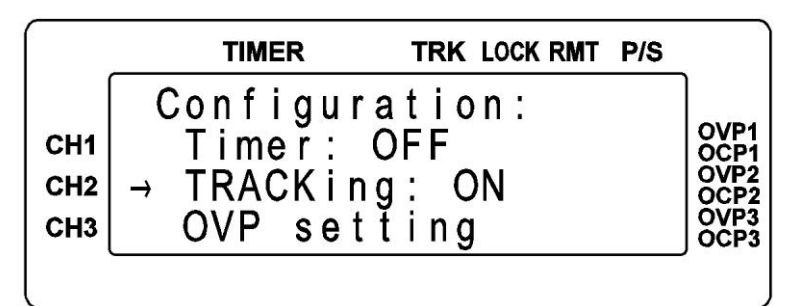

3. OVP setting: 過電壓保護。按一下飛梭旋鈕之後,進入 OVP 的設定書面。 按"CH"鍵選擇那一 Channel,共有 CH1/CH2/CH3 可供選擇 (LCD 的左半邊有→可指示),按下 ON/OFF 鍵選擇是否啟 動,再直接輸入設定的電壓,記得要按下飛梭旋鈕設定值才 會儲存,OVP 功能就會啟動。

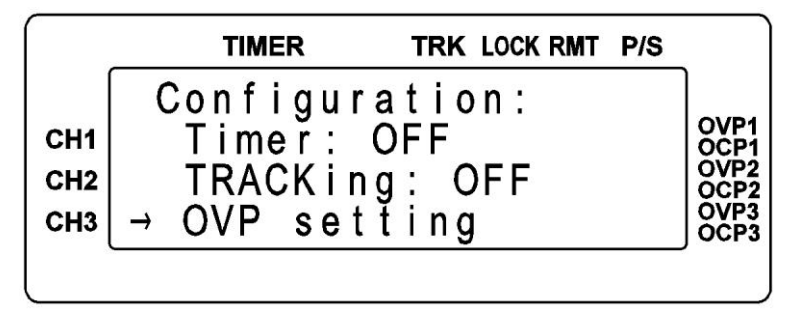

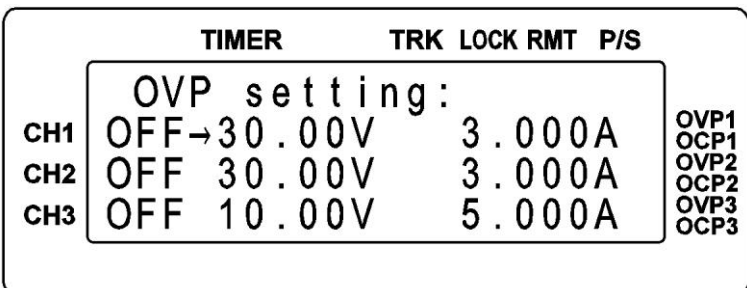

4. OCP setting: 過電流保護。按一下飛梭旋鈕之後,進入 OCP 的設定畫面。 按"CH"鍵選擇那一 Channel, 共有 CH1/CH2/CH3 可供選擇 (LCD 的左半邊有→可指示),按下 ON/OFF 鍵選擇是否啟 動,再直接輸入設定的電流,記得要按下飛梭旋鈕設定値才 會儲存, OCP 功能就會啓動。

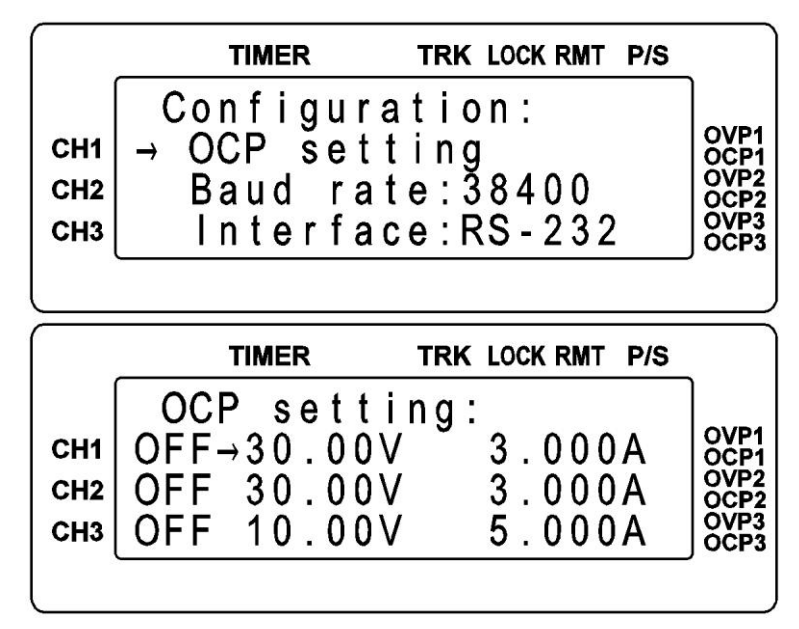

5. Baud rate:傳輸速率。RS232 的 Baud rate 速率選擇,有 1200、2400、4800、 9600、19200、38400。按一下飛梭旋鈕來選擇速率。

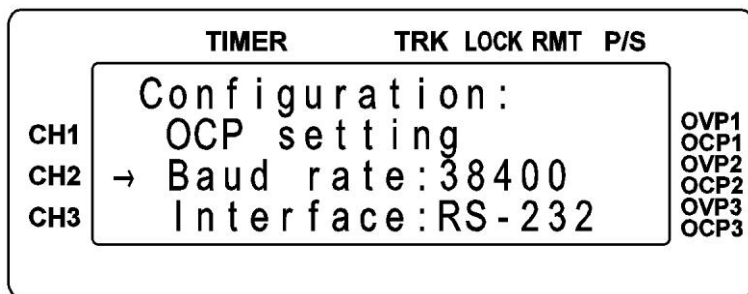

6. Interface:傳輸介面。按一下飛梭旋鈕來選擇 RS-232、USB、GPIB(選購 介面)、ETHNET(Ethernet 介面,選購介面)。

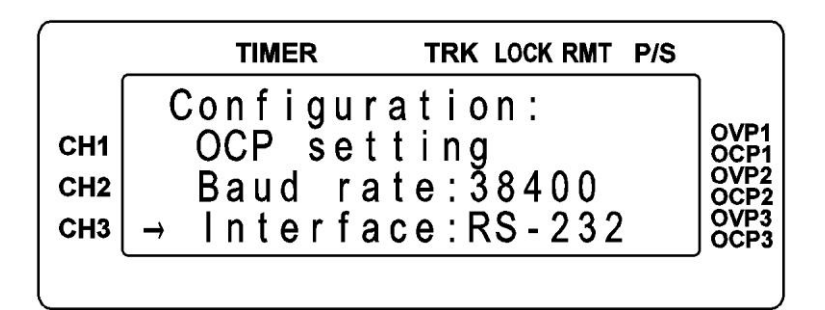

7. DHCP:LAN PORT 專用。初始值為 OFF;按一下飛梭旋鈕之後狀態為 ON。ON 之後可由 SEVER 端獲得一個動態 IP 位址。

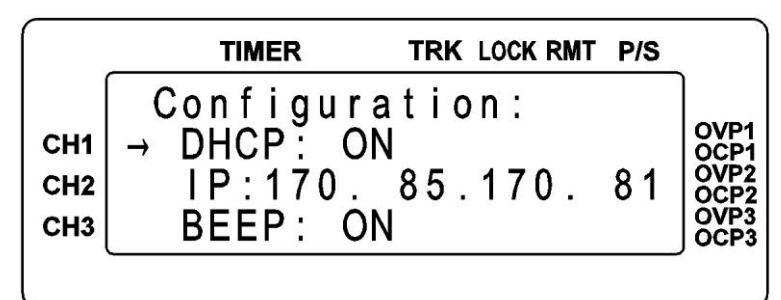

8. IP \* \* \* .\* \* \* .\* \* \* .\* \* \* :設定機器 IP 位址。按一下飛梭旋鈕之後, 按下數字鍵,就可更改機器 IP 位址。

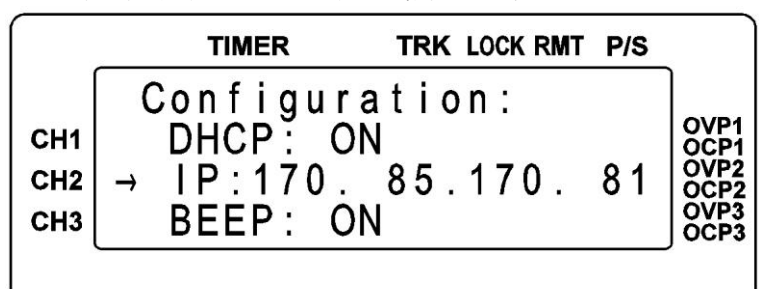

9. BEEP:蜂鳴器。按一下飛梭旋鈕來選擇關閉、開啟。

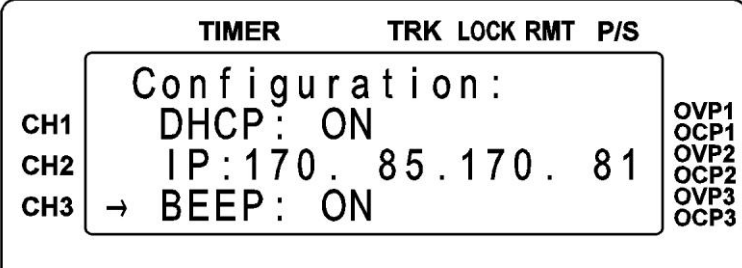

10. Key lock: 按鍵鎖功能。初始值為 OFF; 按一下飛梭旋鈕之後狀態為 ON, 整個指令無法按鍵輸入,要解除狀態按住飛梭+CLEAR 鍵既 可。

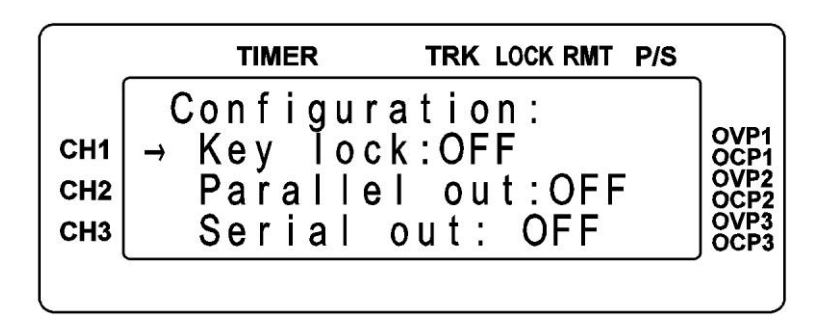

11. Parallel out: 並聯輸出。初始値為 OFF; 按一下飛梭旋鈕之後,狀態更改 為 ON。跳出 Config(設定)畫面之後,此時的 CH1 & CH2 內 部正端相連、負端相連,原本任一 CH 可輸出 32V/3A 的電 流,如今已可以輸出 32V/6A。

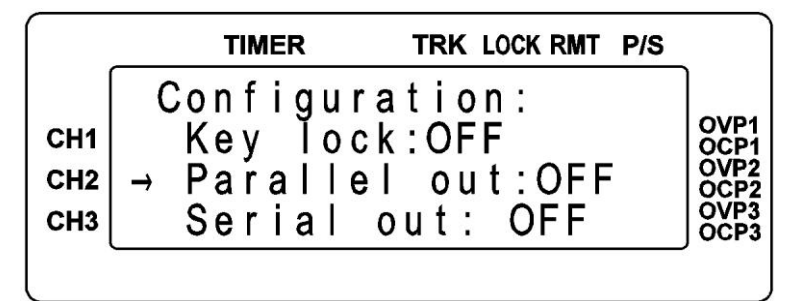

12. Serial out: 串聯輸出。初始值為 OFF; 按一下飛梭旋鈕之後,狀態更改 為 ON。跳出 Config(設定)畫面之後,此時的 CH1 正端和 CH2 負端短路,當作 COM 點,則 CH2 正端對 COM 有+32V 的可 設定電壓、CH1 負端對 COM 有-32V 的可設定電壓。而 CH2 正端對 CH1 負端則有 64V 的電壓差。

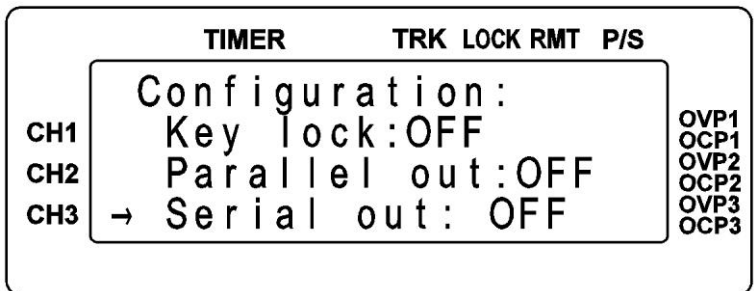

13. Address: GPIB 位址設定。00 ~ 31 的可設定範圍,數字輸入之後,記得 按一下飛梭旋鈕儲存。

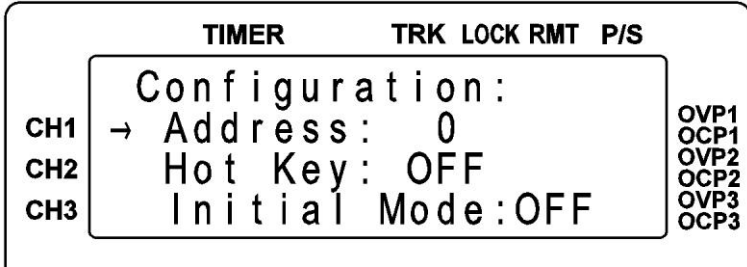

14. Hot Key: 快速功能鍵。初始值為 OFF; 按一下飛梭旋鈕之後,狀態更改 為 ON。跳出 Config(設定)書面之後,此功能等於將 Memory 內 的第 0 ~ 9 組,由數字 0 ~ 9 代表,只要按下數字鍵就可以呼叫 出 Memory 內第 0 ~ 9 組的設定資料。

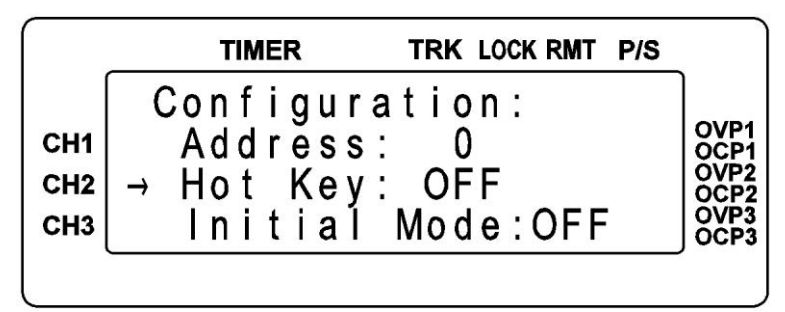

15. Initial Mode:記憶住關機前的狀態。初始値為 OFF; 按一下飛梭旋鈕之 後,狀態更改為 ON。狀態為 ON 時,它會記憶住關機前的 所有設定,等待下次開機時,就會依照之前的儲存狀態,再 還原出來。

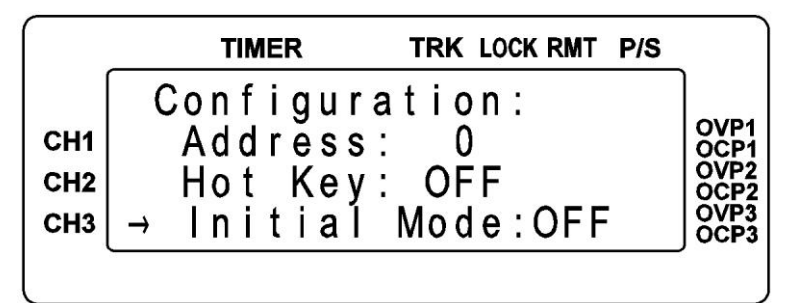

16. Out Mode: 輸出模式。初始值為 Single; 按一下飛梭旋鈕之後,狀態更改 為 Multi。Single 為單一組輸出模式。Multi 為三組輸出模式。 選擇 Single;跳出 Config(設定)畫面之後,當按下 ON/OFF 鍵, 一次一組輸出。選擇 Multi;跳出 Config(設定)書面之後,按 下 ON/OFF 鍵,一次三組輸出。

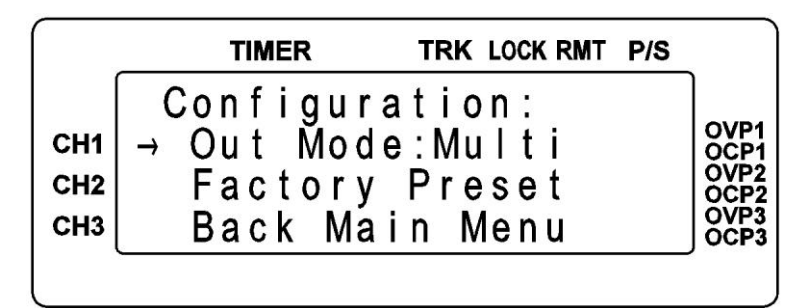

17. Factory Preset:恢復成原廠設定。當按下此鍵之後畫面出現 ON/OFF KEY TO REPLACE SETTING, 假如再按下"ON/OFF"鍵, 就會 將機器改為出廠的初始值, 如果不需要變更,請 按"CLEAR"跳出。

|                                           | <b>TIMER</b>                                                           | TRK LOCK RMT P/S |              |
|-------------------------------------------|------------------------------------------------------------------------|------------------|--------------|
| CH1<br>CH <sub>2</sub><br>CH <sub>3</sub> | Configuration:<br>Out Mode:Multi<br>→ Factory Preset<br>Back Main Menu |                  | OVP3<br>OCP3 |

18. Back Main Menu:跳離 Config 的功能畫面;並儲存設定值。

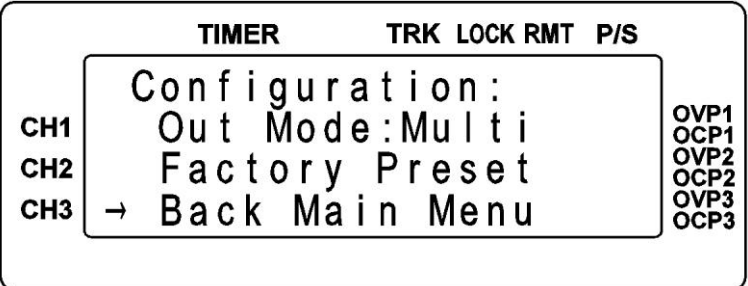

 $(13)$  .  $(LCL)$ :

當作小數點之用,或是當進入 REMOTE 連線狀態之後,接下此鍵也可以恢 復成 LOCAL 模式(單機操作模式)。

- $(14)$  CLEAR(ESC): 清除數字的設定,或是跳至上一層畫面。
- (15) 電源開關(POWER ON/OFF) 電源開關 " █" 為 OFF," ▄"為 ON,而在開啟前請先參閱"使用前注意事項。
- (16) CH1/CH2/CH3 電源輸出端: 請依照前板規格標示,並注意其正、負端極性。
- (17) GND:

接至電源地端。請注意其電源線是否為三叉接頭,否則此孔無接地作用。

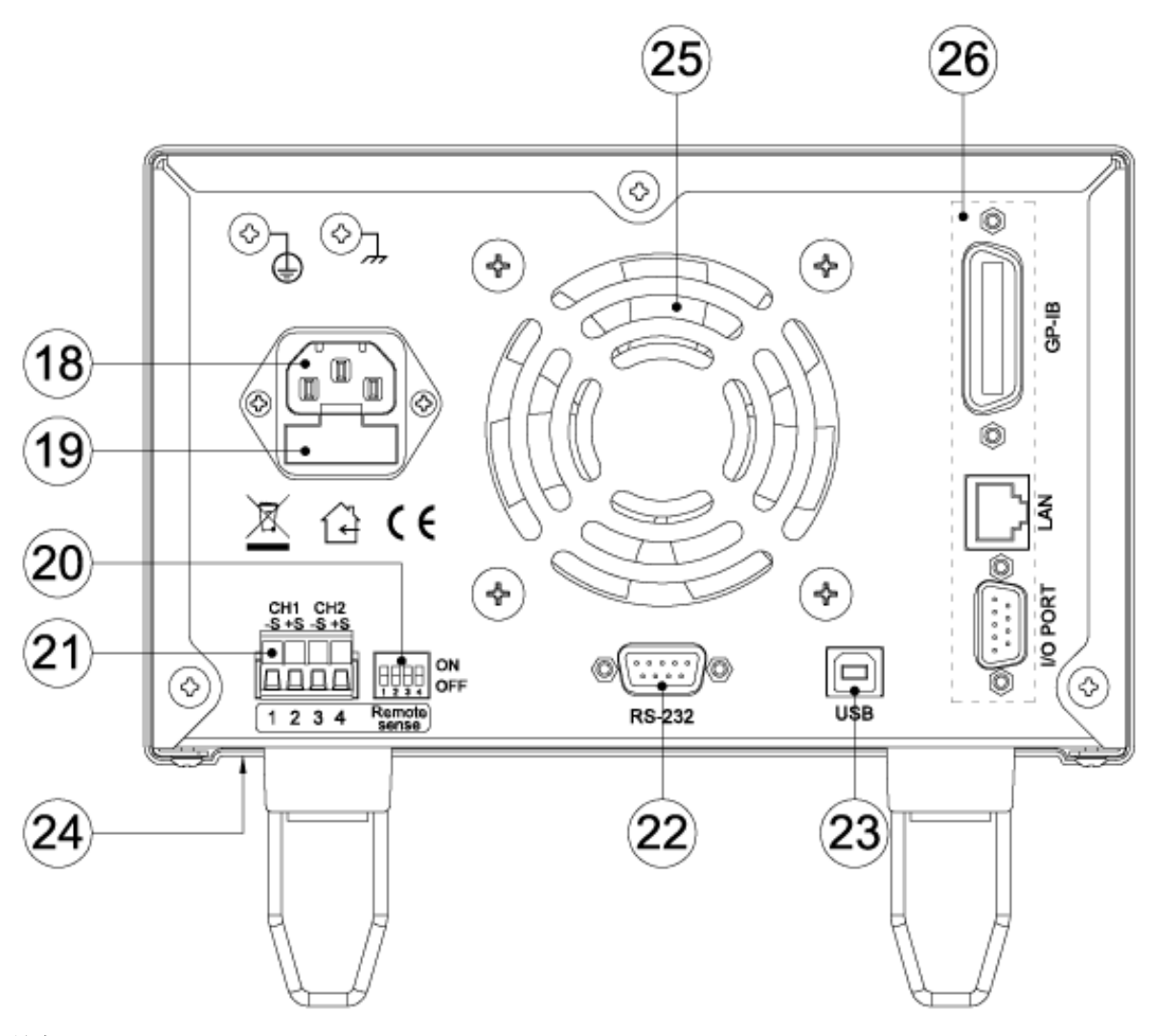

後板說明

- (18) AC 電源輸入: 電源連接用插座,適用於 115V/220V。
- (19) Fuse 保險絲: 為電源用保險絲,切換開關設為 115V 時, 使用 5A 慢溶保險絲;設為 220V 時,使用 2.5A 慢溶保險絲。
- (20) Remote Sense/Local Sense 切換指撥開關:(只有 PPS 3210 才有此介面) 當切為 ON 時;為 Local Sense 狀態,也就是內部正端和+Sense 接在一起; 負端和-Sense 接在一起。切為 OFF 時;為 Remote Sense 狀態,此時搭配± Sense 就具有電壓補償的功能。
- (21) CH1 ±S / CH2 ± S:(只有 PPS 3210 才有此介面) 當指撥開關切為 OFF 時;為 Remote Sense 狀態,此時就具有電壓補償的功 能。接線方法如下: CH1 的+Sense 和 CH1 正端接至待測物的正端; CH1 的-Sense 和負端接至待測物的負端;此時的接法可以補償線路的傳導損 失。CH2 接線方式同 CH1。

(22) RS232 傳輸介面:使用 Pin-To-Pin cable 與 PC 連接,接腳圖如下:

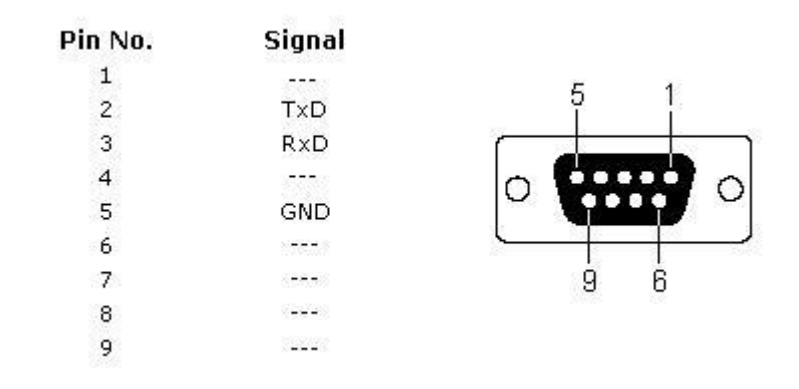

- (23) USB 傳輸介面。
- (24) 115V/220V 電源切換開關:(在機器的下方偏前板位置)。
- (25) 散熱風扇: 會依照吃載電流的大小,來調整風扇的轉速,是智慧型的風扇設計。
- (26) 選購介面:

有 GPIB、LAN、I/O Port 等介面。

# <span id="page-24-0"></span>**5.** 簡易操作設定

## <span id="page-24-1"></span>**5.1** 設定電壓

按 "CH" 鍵選擇需修改那一 Channel ,共有 CH1/CH2/CH3 可供選擇 (LCD 的左半 邊有\*可指示),再按數字鍵直接輸入設定的電壓,最後按 "V"輸入,電壓設定值就會 直接更改完成。

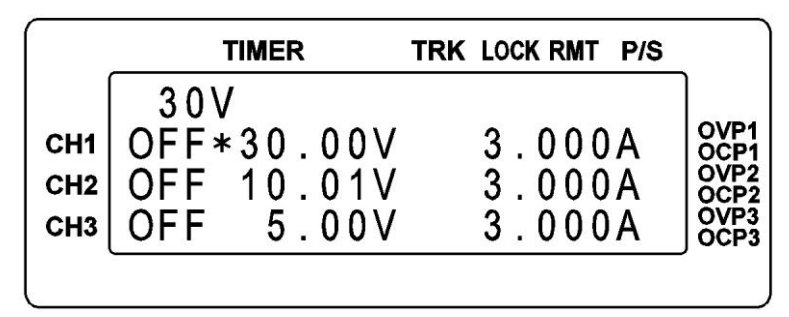

## <span id="page-24-2"></span>**5.2** 設定電流

按 "CH" 鍵選擇需修改那一 Channel ,共有 CH1/CH2/CH3 可供選擇 (LCD 的左半 邊有\*可指示),再按數字鍵直接輸入設定的電流,最後按 "A"輸入,電流設定值就會 直接更改完成。

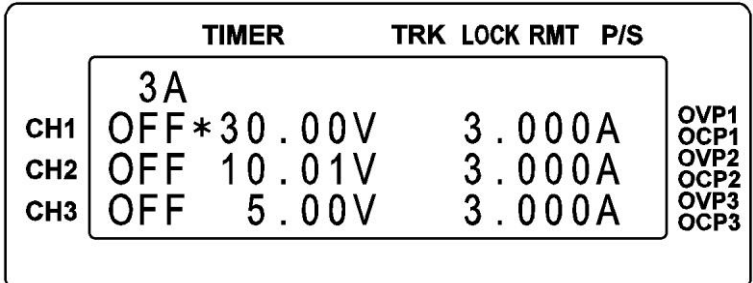

## <span id="page-24-3"></span>**5.3** 過電壓保護 **OVP**

按 "Config"鍵,進入 Configuration 書面,旋轉飛梭旋鈕或是◀▶來移動游標至 3.OVP setting, 接一下飛梭旋鈕之後,進入 OVP 的設定畫面。按"CH"鍵選擇那一 Channel,共有 CH1/CH2/CH3 可供選擇 (LCD 的左半邊有→可指示),按下 ON/OFF 鍵 選擇是否啟動,再直接輸入設定的電壓,記得要按下飛梭旋鈕設定值才會儲存。

## <span id="page-24-4"></span>**5.4** 過電流保護 **OCP**

按 "Config"鍵,進入 Configuration 書面,旋轉飛梭旋鈕或是◀▶來移動游標至

4.OCP setting,接一下飛梭旋鈕之後,進入 OCP 的設定書面。按"CH"鍵選擇那一 Channel,共有 CH1/CH2/CH3 可供選擇 (LCD 的左半邊有→可指示),接下 ON/OFF 鍵 選擇是否啓動,再直接輸入設定的電流,記得要按下飛梭旋鈕設定值才會儲存。

## <span id="page-25-0"></span>**5.5** 電壓輸出時可由飛梭旋鈕控制

當電壓已經輸出時,可以由飛梭旋鈕來直接控制電壓的增減。步驟如下:當電壓已 經輸出時,按下◀或▶,此時游標會出現,再調整飛梭旋鈕就可以增減電壓,如要改變 Channel,只要按下"CH"鍵就可以了。此功能可以讓你即時觀看電壓的變化。

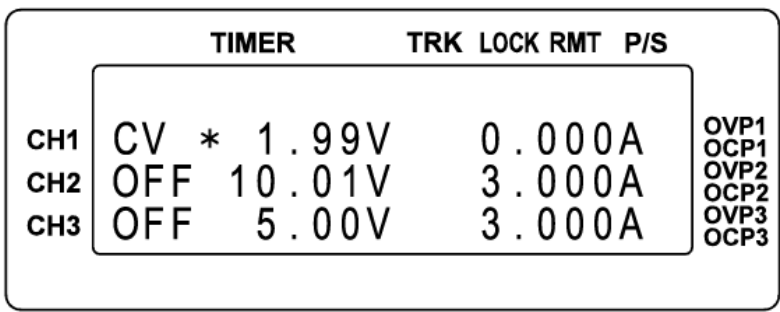

# <span id="page-26-0"></span>**6.** 遠端介面通信協定及封包模式

通信協定包括 MOTECH 指令, SCPI 指令。

## <span id="page-26-1"></span>**6.1** 前言

SCPI 界面選擇使你能夠透過電腦的 IEEE-488.2 GPIB 或 RS-232 界面去操作你的電 源供應器,並允許遠端程式控制和監控。

SCPI IEEE-488.2 版本支持多組的電源控制(允許控制最多 32 組電源)。

## <span id="page-26-2"></span>**6.2** 參數定義

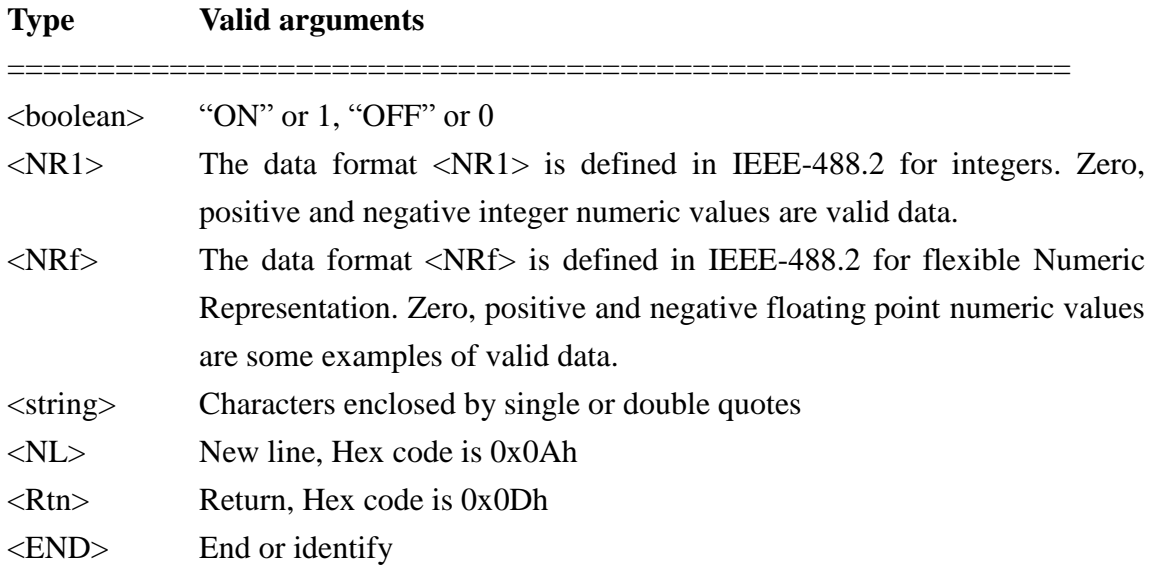

**Note:** All commands shall be ended with the  $\langle NL \rangle$  and  $\langle Rtn \rangle$ . And there shall be a space between the command and the parameter. For example, to set the GPIB address of 10 to a PPS 3210. The command line is as follows:

#### **ADDR 10<NL><Rtn>**

**Note:** The <NL> and <Rtn> are not presented in the following examples and command descriptions. However, users shall add them to the end of each command when doing the coding.

## <span id="page-27-0"></span>**6.3** 錯誤**/**事件列表

SCPI 界面能夠提供一個錯誤/ 事件清單。 這個錯誤/ 事件清單可以多達 10 個。我 們可以經由 error ?指令以(先進先出)模式來讀取系統裡相關訊息。讀取的動作會清除掉 錯誤/事件清單中的暫存空間中先前的資料,經由\* CLS 指令來清除所有錯誤/事件清單 暫存記憶

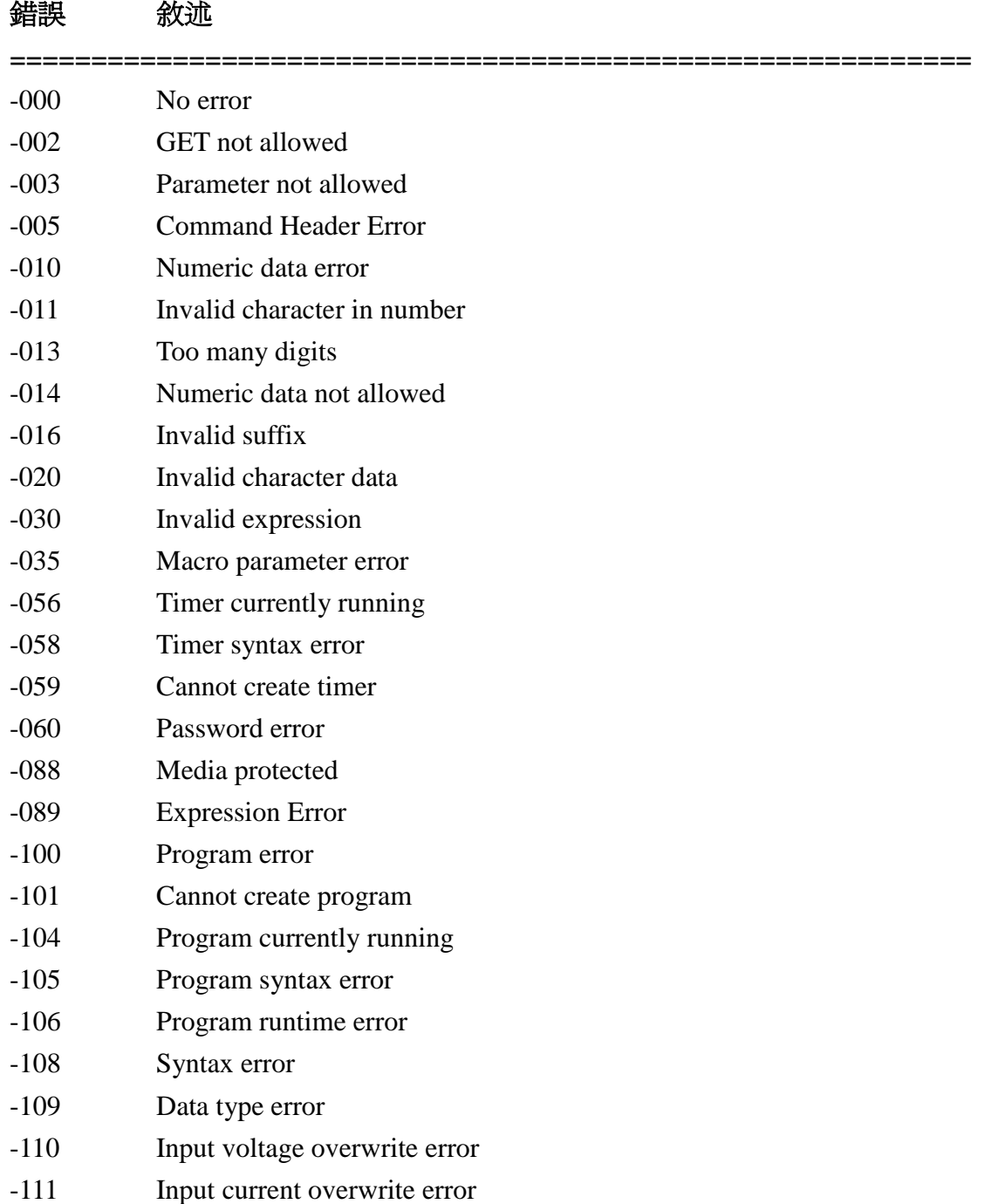

# <span id="page-28-0"></span>**6.4 MOTECH LPS & PPS** 系列相容的協定

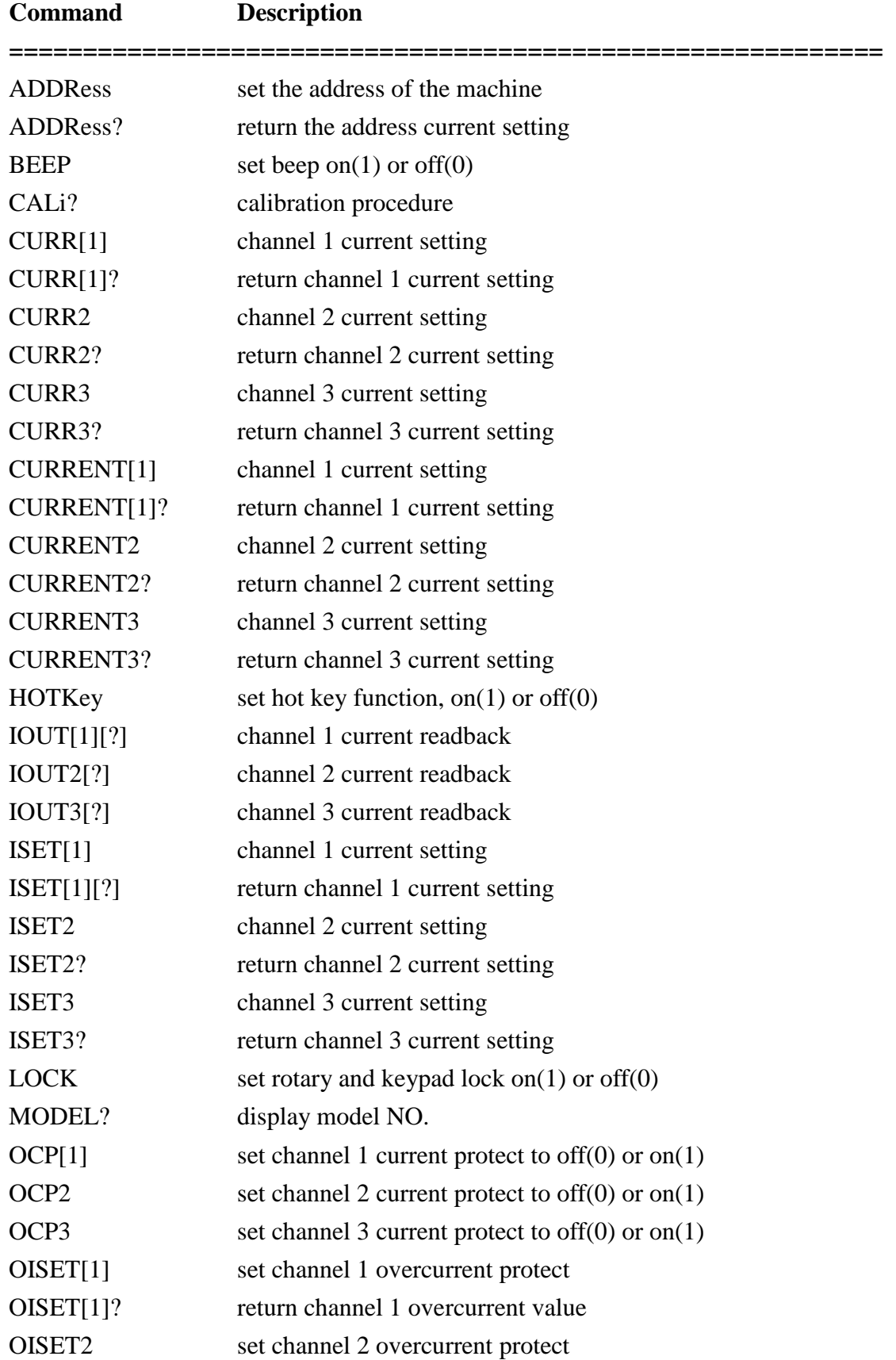

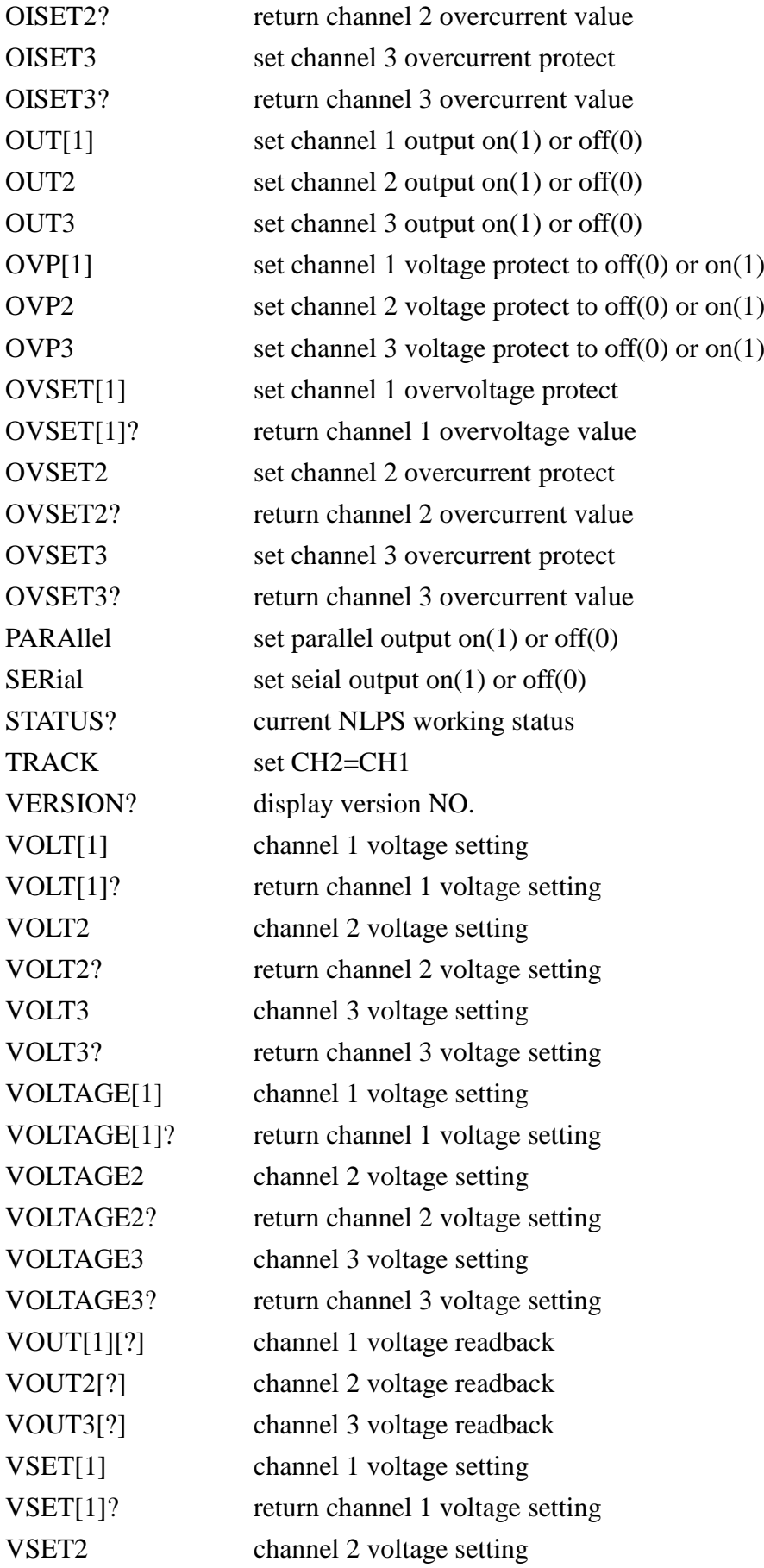

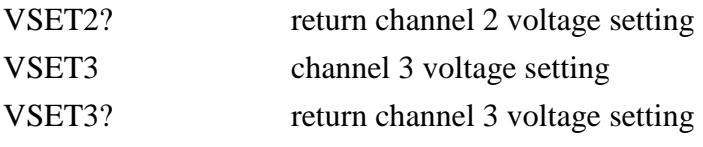

### 舉例**:**

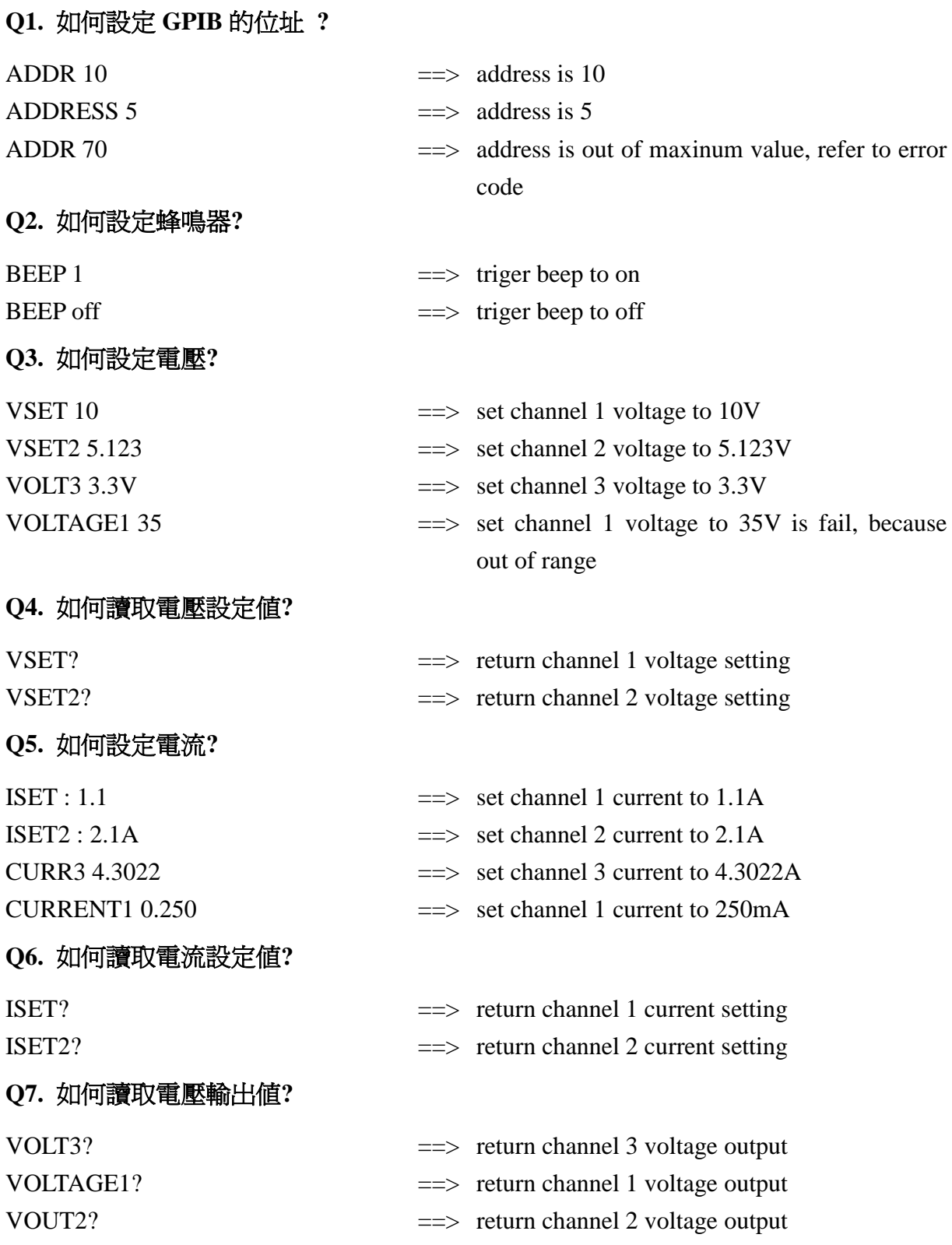

#### **Q8.** 如何讀取電流輸出值**?**

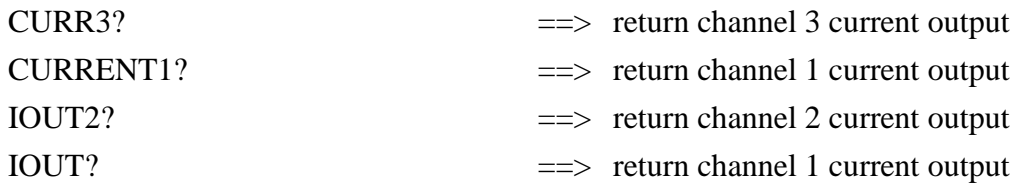

#### **Q9.** 如何設定追蹤模式**?**

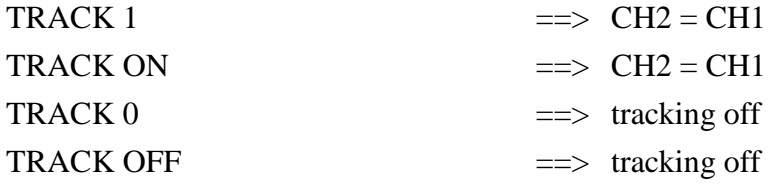

#### **Q10.** 如何設定並聯輸出模式**?**

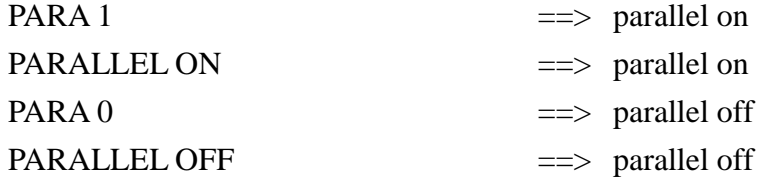

#### **Q11.** 如何設定串聯輸出模式**?**

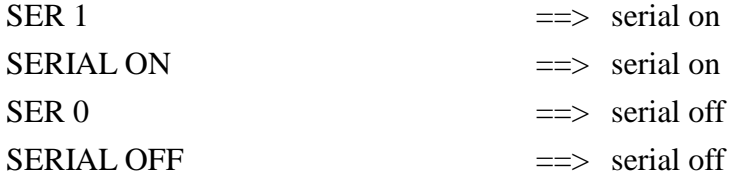

## **Q12.** 如何讀回校正參數**?**

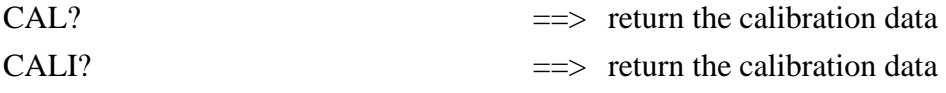

#### **Q13.** 如何鎖住按鍵及飛梭旋鈕**?**

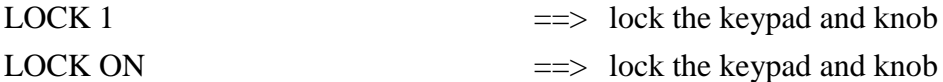

#### **Q14.** 如何讀回 **GPIB** 位址**?**

ADDR?

ADDRESS?

# <span id="page-32-0"></span>**6.5 SCPI** 相符合的資訊

SCPI 可以完全符合所有 IEEE-488.2 和 SCPI 指令(1995)規範. 其中指令都是包含在 SCPI 指令(1995 第二冊規範裡頭.

## <span id="page-32-1"></span>**6.5.1 SCPI** 常見指令

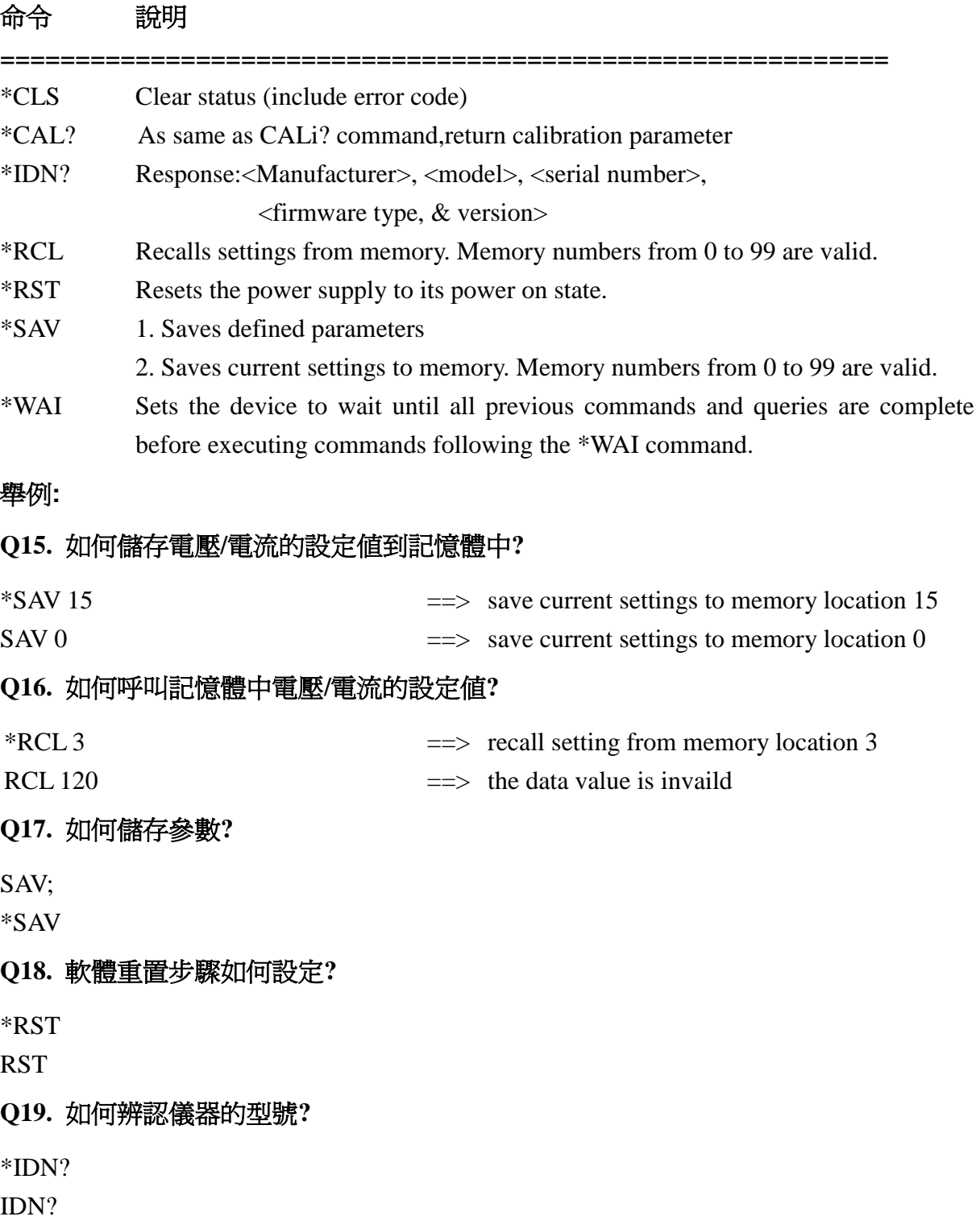

## <span id="page-33-0"></span>**6.5.2 SCPI** 指令副系統

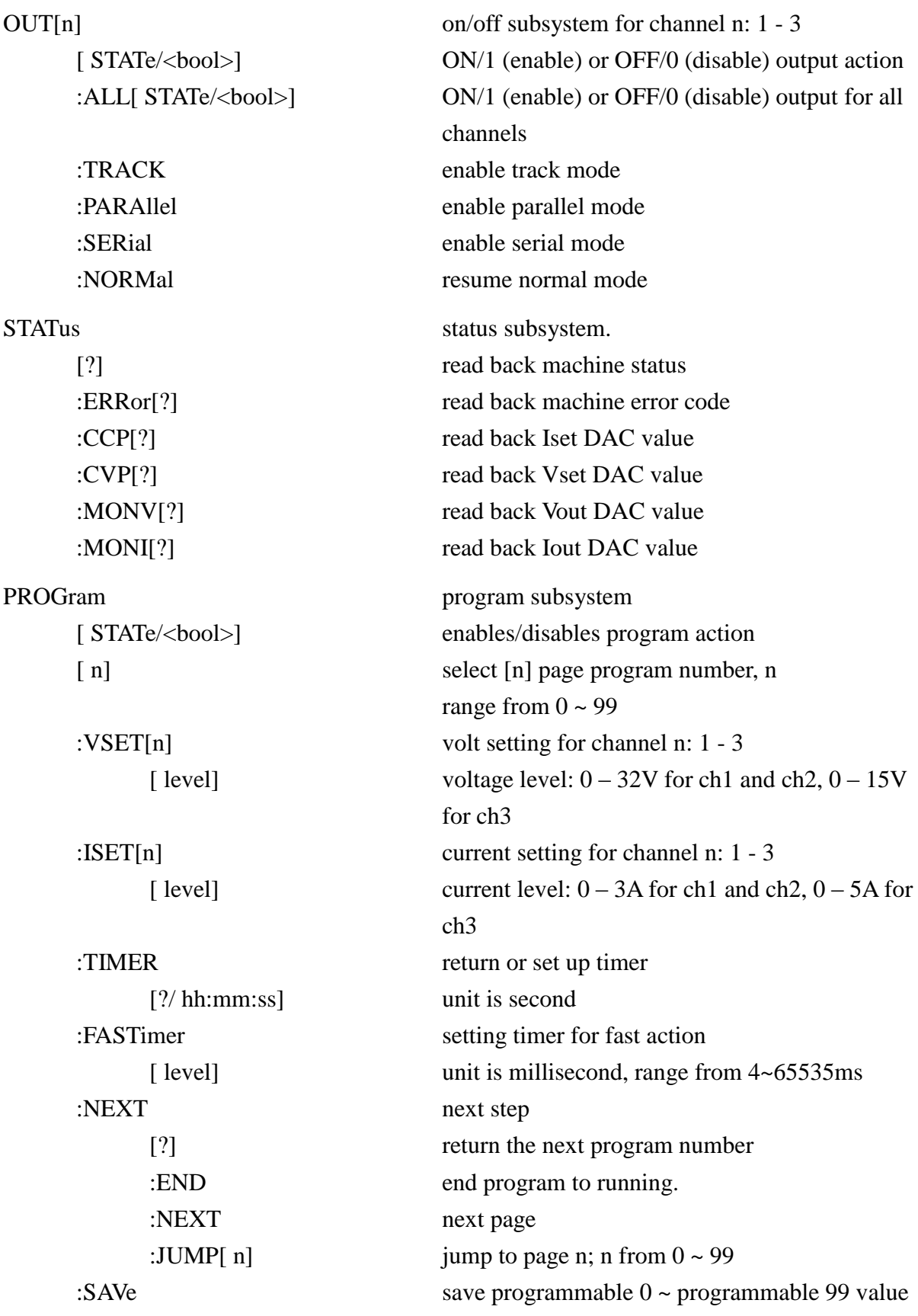

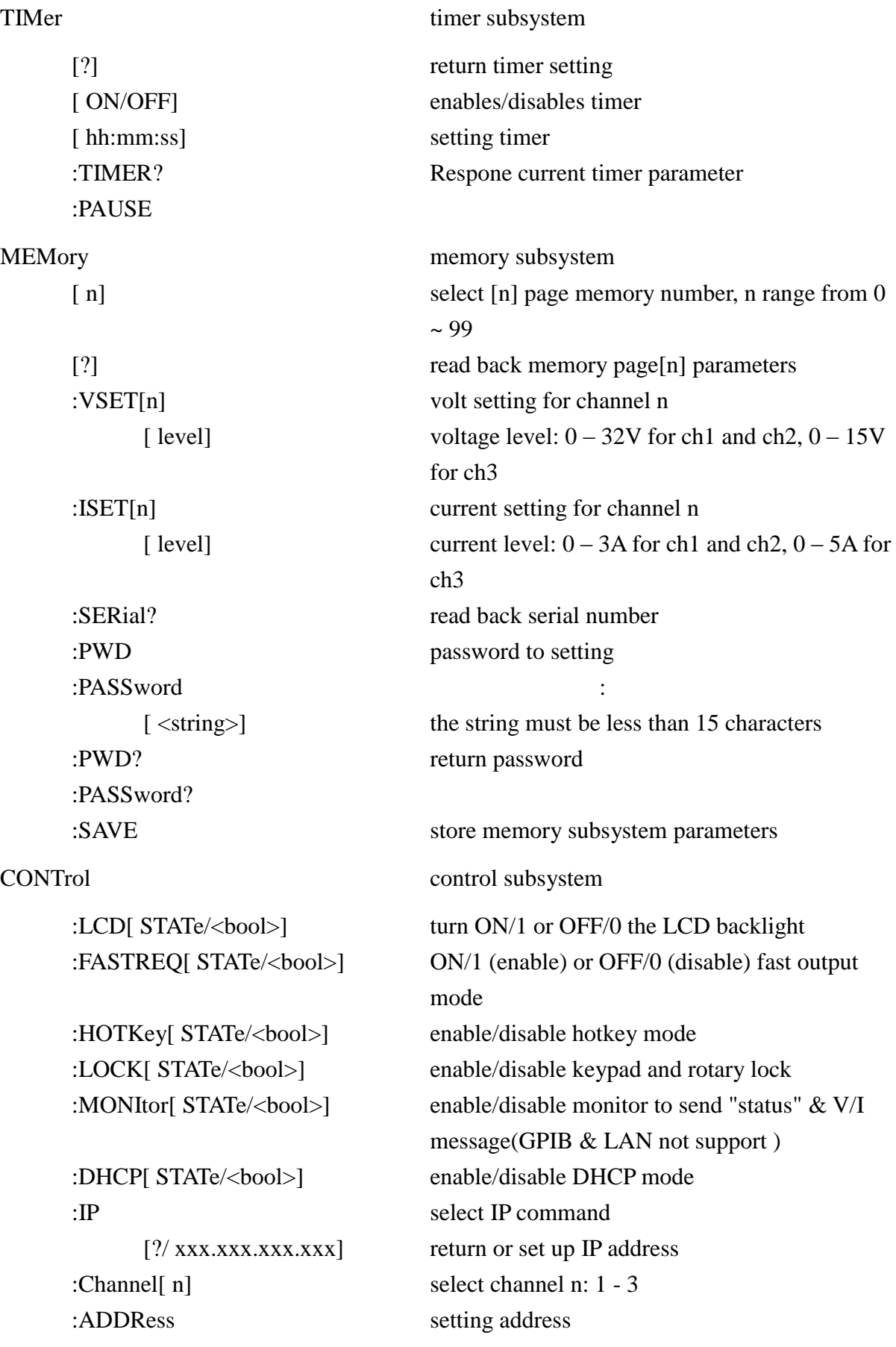

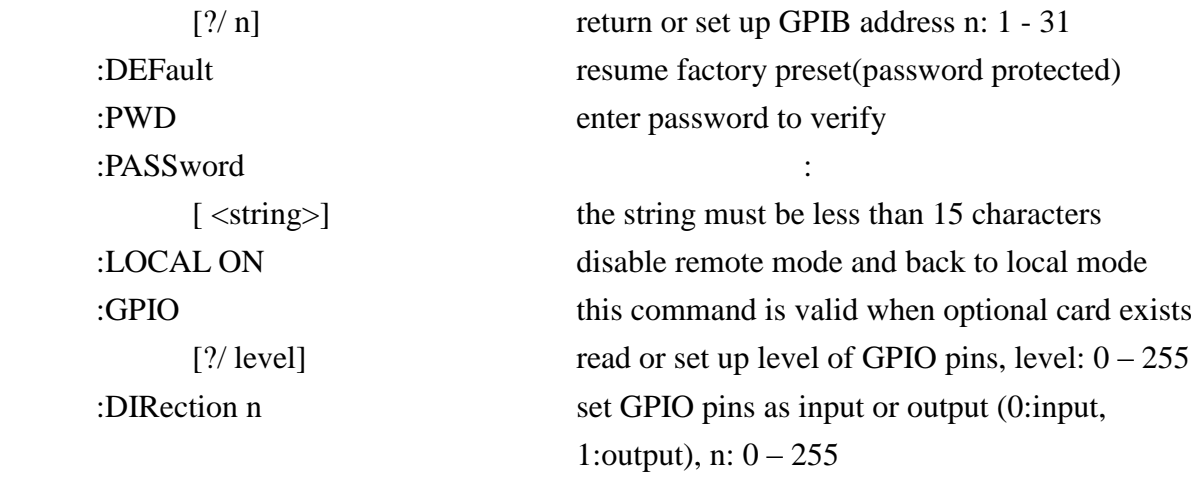

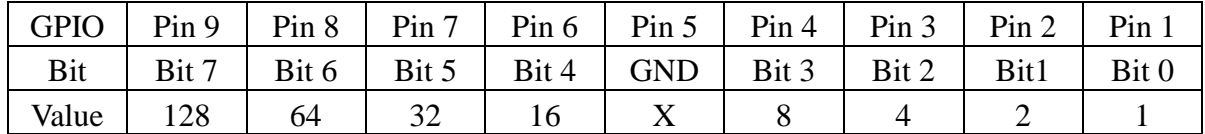

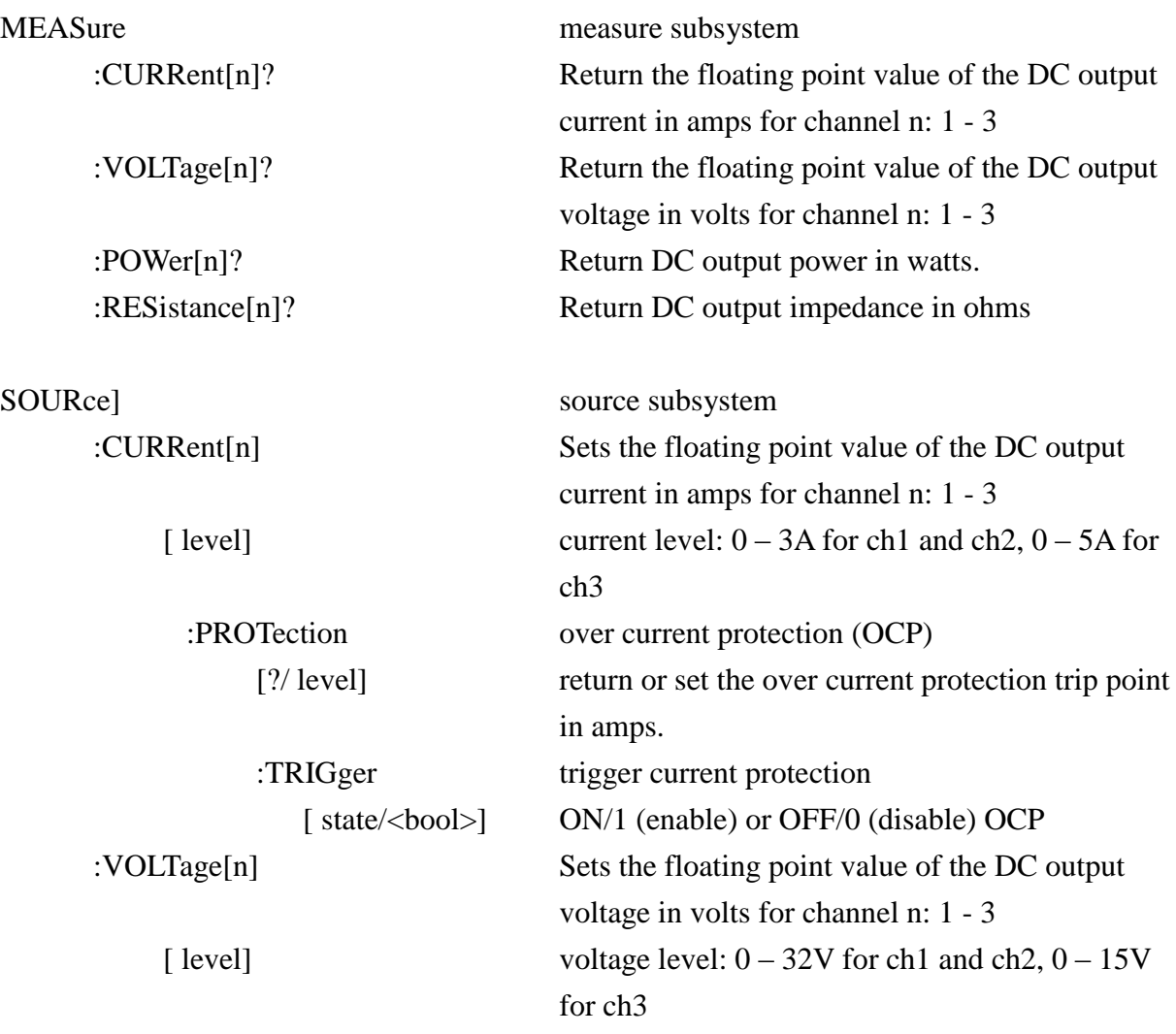

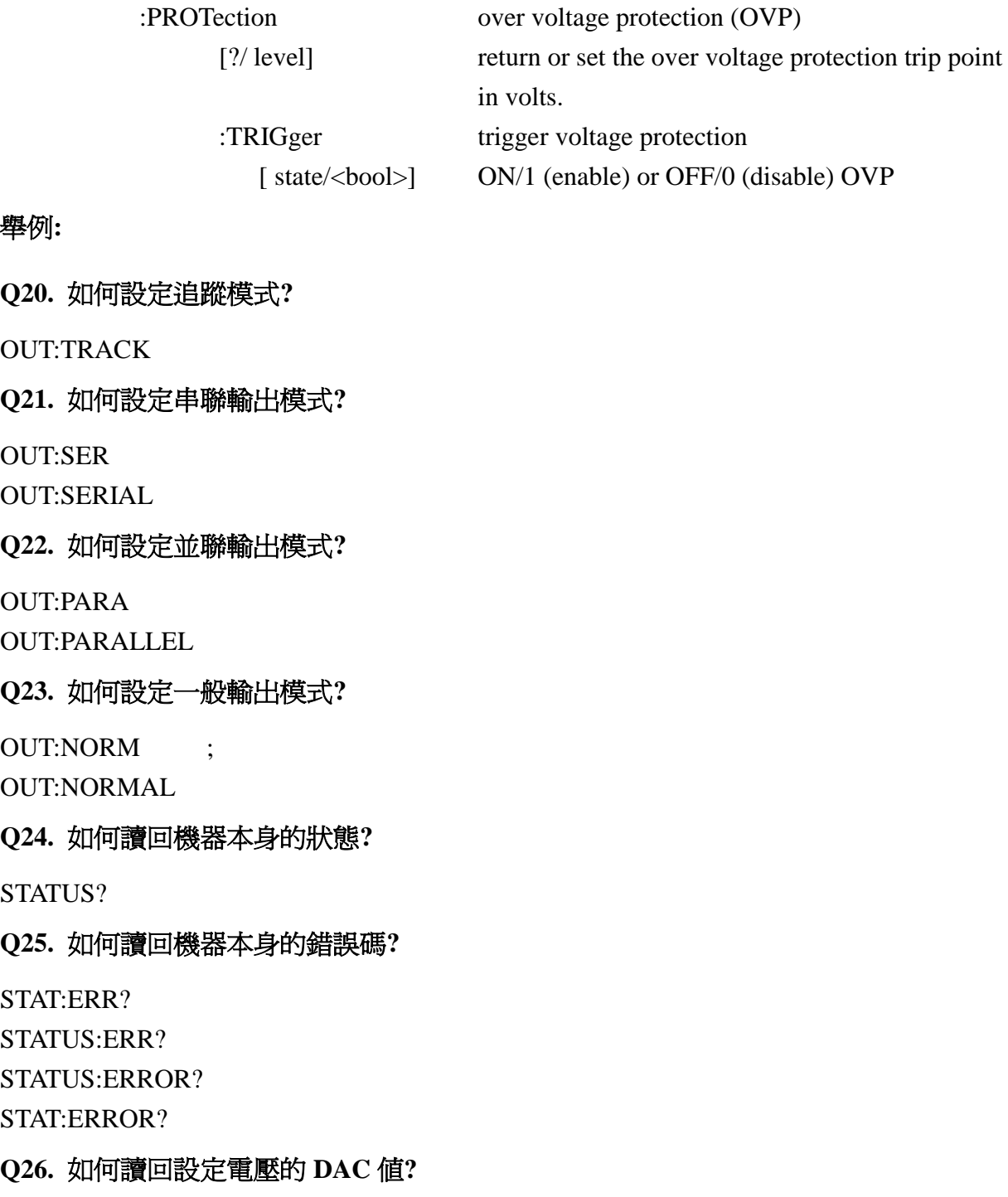

#### 舉例**:**

**Q20.** 

OUT:

#### **Q21.**

OUT:

OUT:

#### **Q22.**

OUT: OUT:

#### **Q23.**

OUT: OUT:

#### **Q24.** 如何讀回機器本身的狀態**?**

**STAT** 

#### **Q25.** 如何讀回機器本身的錯誤碼**?**

**STAT** 

**STAT** 

**STAT** 

**STAT** 

#### **Q26.** 如何讀回設定電壓的 **DAC** 值**?**

STATUS:CVP? ==> read CVP DAC value

#### **Q27.** 如何讀回設定電流的 **DAC** 值**?**

STATUS:CCP? ==> read CCP DAC value

#### **Q28.** 如何讀回電壓的 **DAC** 值**?**

 $STATUS:MONV?$   $\implies$  read MONV DAC value

**Q29.** 如何讀回電流的 **DAC** 值**?**

 $STATUS:MONI?$   $\implies$  read MONI DAC value

#### **Q30.** 如何設定三個通道同時輸出**?**

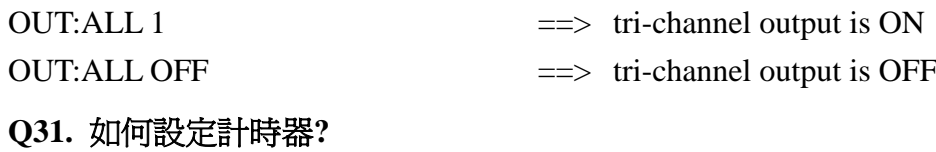

## TIMER  $00:10:00$   $\implies$  set up the timer to run for 10 minutes TIM 99:59:59  $\equiv$   $\Rightarrow$  set up the timer to run 99 hours 59 minutes 59 seconds and then stop

#### **Q32.** 如何啟動計時器**?**

TIMER ON

TIM ON

#### **Q33.** 如何關閉計時器**?**

TIMER OFF TIM OFF

#### **Q34.** 如何讀取計時器參數**?**

TIMER?

TIM?

#### **Q35.** 如何設定程式**?**

- 
- step 1: PROG 10 = = > select program number 10, program number shall be in  $0 \sim 99$ .
- step 2: PROG:VSET1 16V  $\implies$  set output voltage to 16v for ch1
- step 3: PROG:VSET2 25V = = > set output voltage to 25v for ch2
- step 4: PROG:VSET3 3.3V  $\implies$  set output voltage to 3.3v for ch3
- step 5: PROG:ISET1 1A  $\implies$  set output current up to 1A for ch1
- step 6: PROG:ISET2 2A  $\implies$  set output current up to 2A for ch2
- step 7: PROG:ISET3 3.3A  $\implies$  set output current up to 3.3A for ch3
- step 8: PROG:TIMER:00:05:00  $\implies$  set up the run-time to 5 minutes
- step 9: PROG:NEXT:NEXT  $\implies$  next step is the next program, program number 11 in this example

#### **Q36.** 如何儲存程式**?**

PROGRAM:SAV PROG:SAVE

 : :

### **Q37.** 如何開始程式**?**

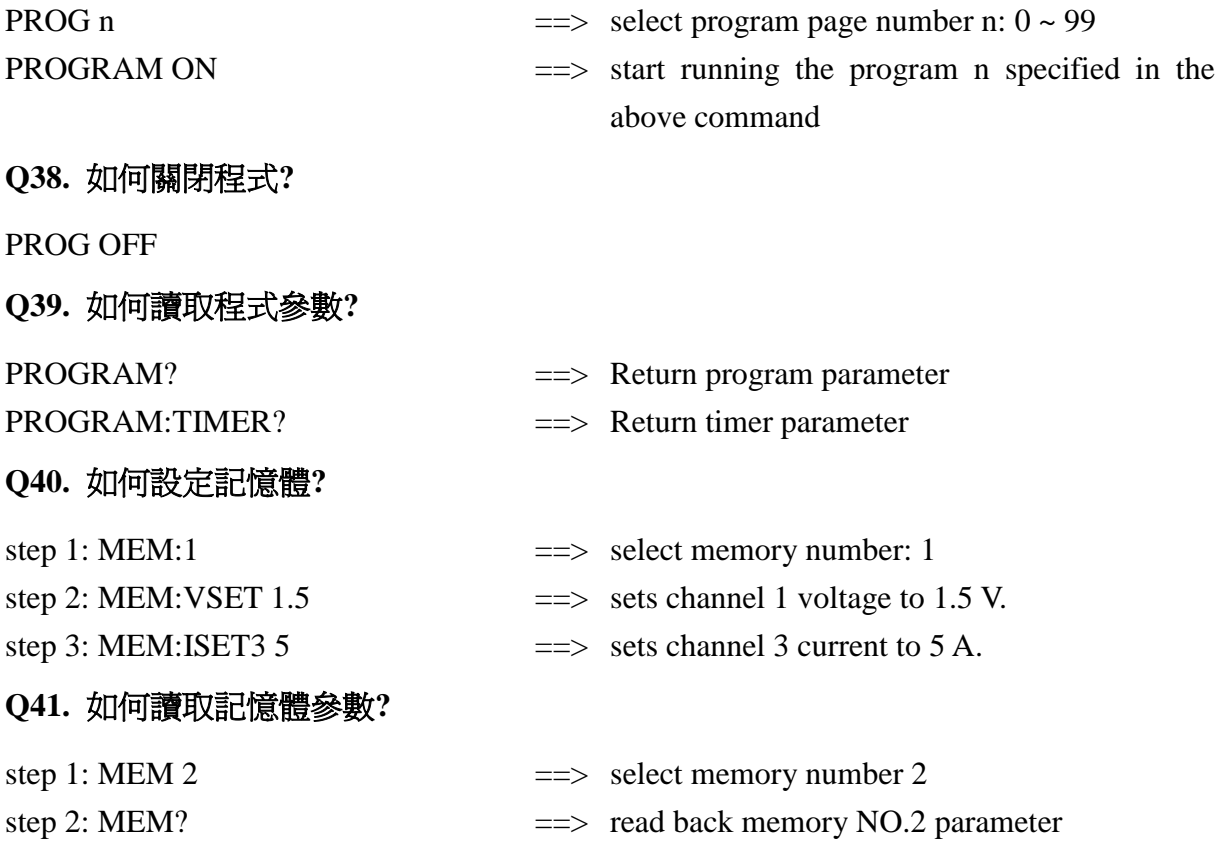

#### **Q42.** 如何設定 **GPIO** 的指向**?**

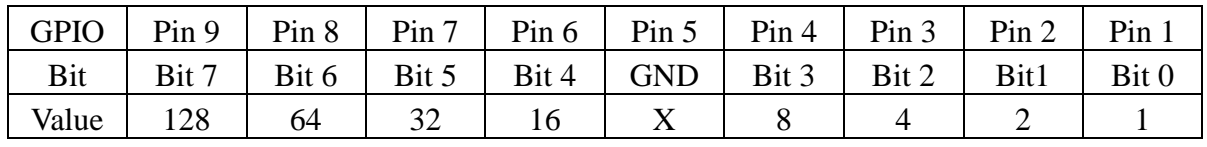

Direction: 0 – input; 1 – output

CONT:GPIO:DIRECTION 15  $\implies$  set GPIO pin 1 ~ pin 4 as the outputs and the pin  $6 \sim$  pin 9 as the inputs

CONT:GPIO:DIR 16  $\equiv$  > set GPIO pin 6 as the output and other pins as the inputs

#### **Q43.** 如何讀回與設定 **GPIO** 值**?**

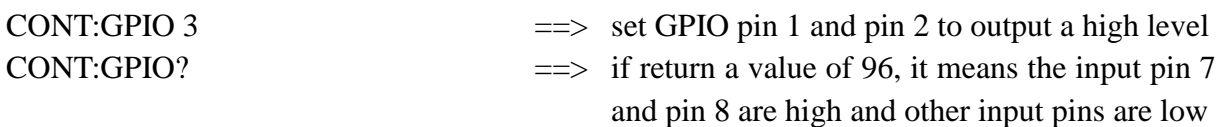

#### **Q44.** 如何讀取機器編號**?**

MEM:SERIAL? MEMORY:SER?

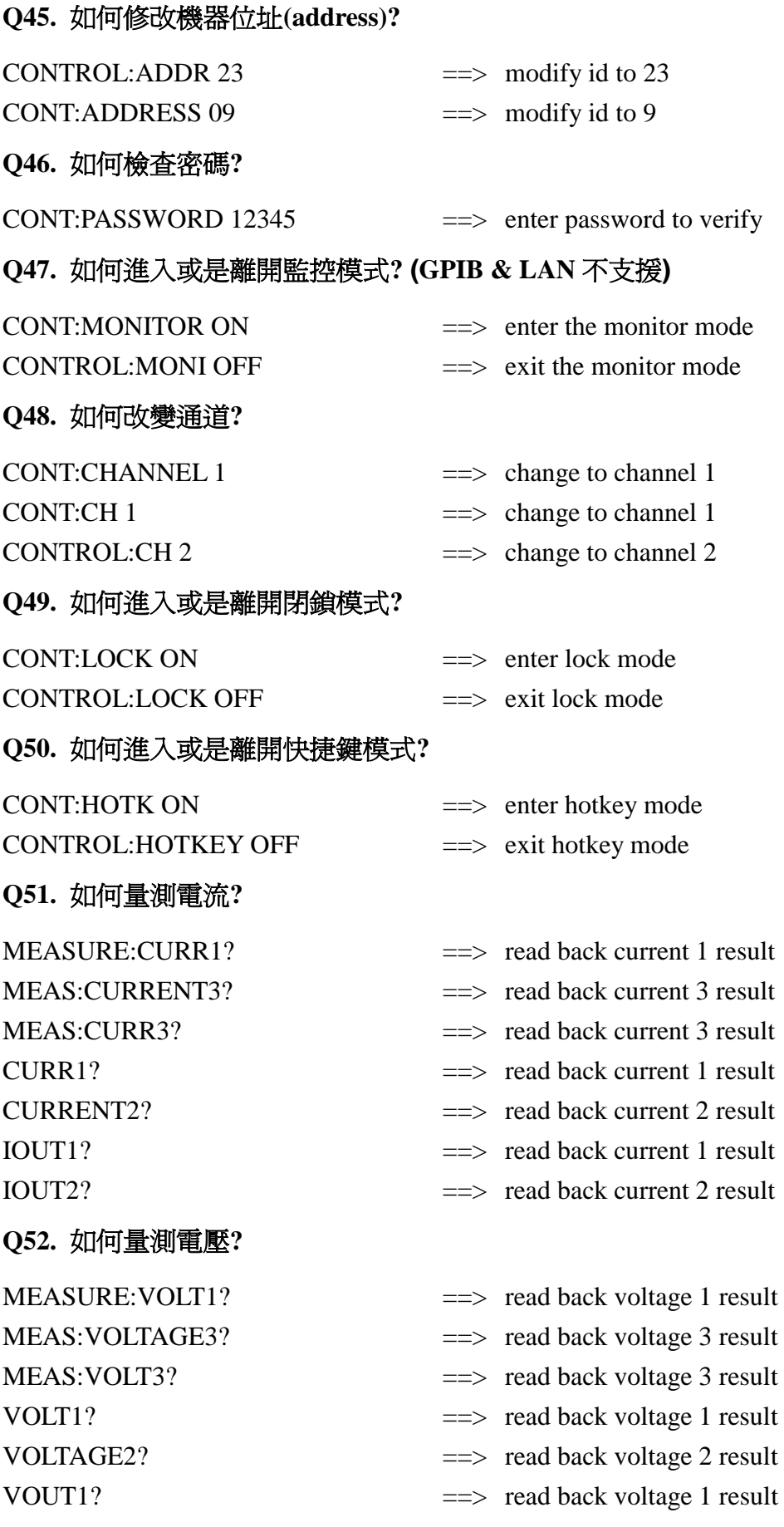

 $\Rightarrow$  set voltage to 12V for channel 2  $\Rightarrow$  set voltage to 30V for channel 1  $\implies$  set voltage to 10V for channel 3  $\Rightarrow$  set voltage to 5V for channel 3  $\implies$  set voltage to 15V for channel 2

**Q53.** 如何量測功率**?**

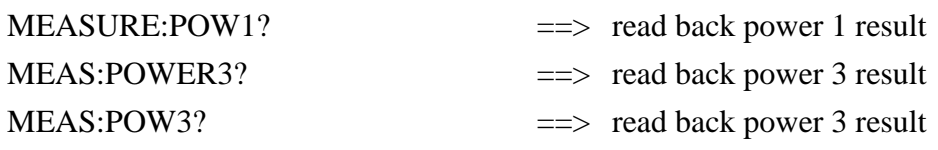

#### **Q54.** 如何量測阻抗**?**

MEASURE:RES1? ==> read back resistance 1 result MEAS:RESISTANCE3? ==> read back resistance 3 result  $MEAS:RES3?$   $\implies$  read back resistance 3 result

#### **Q55.** 如何設定電壓輸出**?**

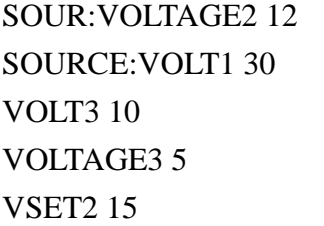

#### **Q56.** 如何設定電流輸出**?**

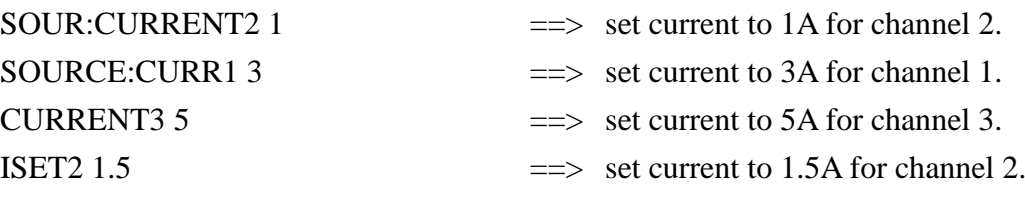

#### **Q57.** 如何定義過電壓保護**?**

SOUR:VOLTAGE3:PROT 12 SOURCE:VOLT1:PROT 30 SOUR:VOLT2:PROTECTION 10 VOLTAGE3:PROT 7 VOLT2:PROT 18 VOLT1:PROTECTION 27 VOLT:PROTECTION 25 OVSET<sub>2</sub> 19

#### **Q58.** 如何定義過電流保護**?**

SOUR:CURRENT3:PROT 1.2 SOURCE:CURR1:PROT 3 SOUR:CURR2:PROTECTION 2 CURRENT3: PROT 2.7

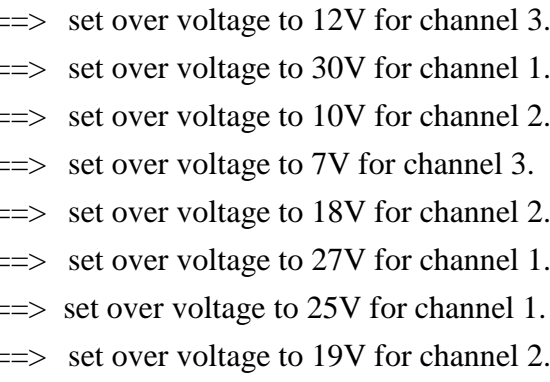

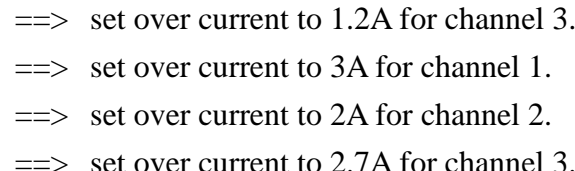

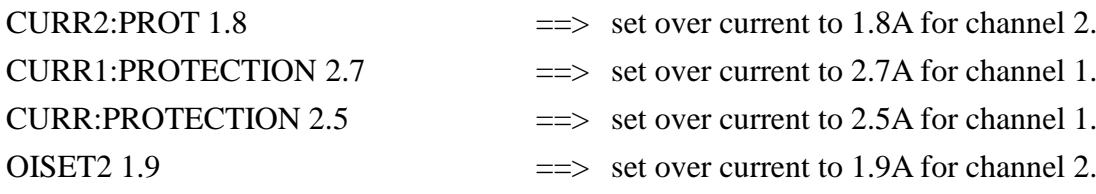

### **Q59.** 如何讀取過電壓保護參數**?**

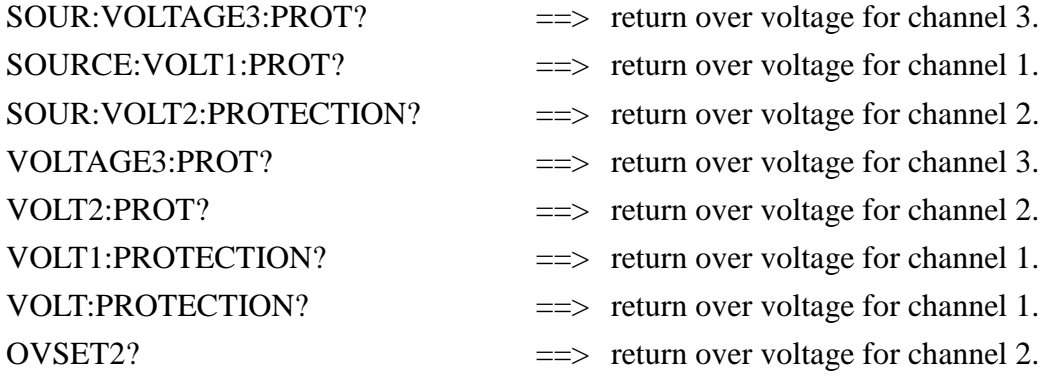

## **Q60.** 如何讀取過電流保護參數**?**

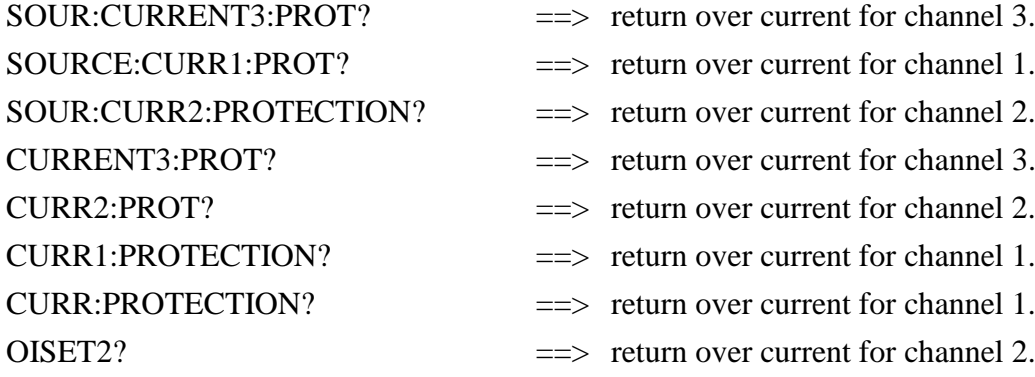

### **Q61.** 如何打開或是關閉過電壓保護 **(OVP)** 功能**?**

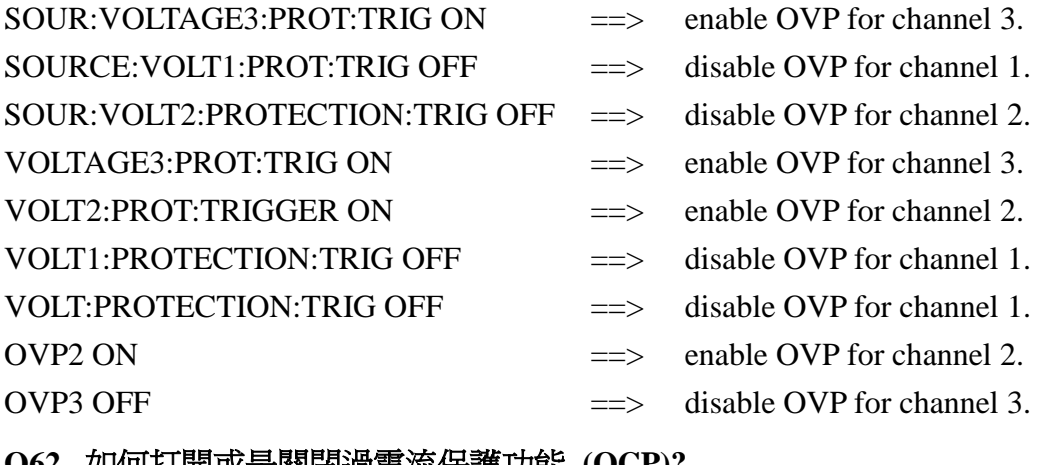

#### **Q62.** 如何打開或是關閉過電流保護功能 **(OCP)?**

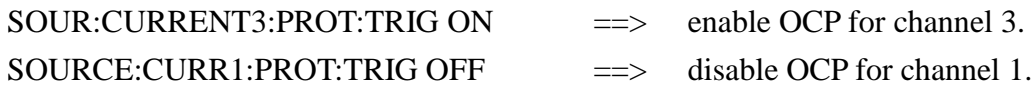

SOUR:CURR2:PROTECTION:TRIG OFF ==> disable OCP for channel 2.  $CURRENT3:PROT:TRIG ON$  ==> enable OCP for channel 3.  $CURR2:PROT:TRIGGER ON$  ==> enable OCP for channel 2. CURR1:PROTECTION:TRIG OFF ==> disable OCP for channel 1.  $CURR:PROTECTION:TRIG OFF$   $==>$  disable OCP for channel 1. OCP2 ON  $\implies$  enable OCP for channel 2. OCP3 OFF  $\implies$  disable OCP for channel 3. **Q63.** 如何設定程式**?** PROG 10  $\implies$  define program 10 PROG:ISET1 1 = set max. output current of 1A for ch1 PROG:ISET2 1  $\implies$  set max. output current of 1A for ch2 PROG:ISET3 1  $==$ > set max. output current of 1A for ch3 PROG:VSET1 1  $\implies$  set output voltage of 1V for ch1 PROG:VSET2 1 = set output voltage of 1V for ch2 PROG:VSET3 1 = set output voltage of 1V for ch3 PROG:FAST 4  $\implies$  output above setting for 4 ms PROG:NEXT:NEXT  $\implies$  go on to program 11 PROG? ==> read back the setting of program 10 for verification PROG 11  $\implies$  define program 11 PROG:ISET1 1  $\implies$  ch1 output up to 1 A PROG:ISET2 1  $\implies$  ch2 output up to 1 A PROG:ISET3 1  $\implies$  ch3 output up to 1 A PROG:VSET1 3  $\implies$  ch1 output 3V PROG:VSET2 3  $\implies$  ch2 output 3V PROG:VSET3 3  $\implies$  ch3 output 3V PROG:FAST 100 =  $\Rightarrow$  output above seeting for 100 ms PROG:NEXT:JUMP 13  $\implies$  jump to program 13 PROG 12  $\implies$  define program 12 PROG:ISET1 1  $\implies$  ch1 output up to 1 A PROG:ISET2 1  $\implies$  ch2 output up to 1 A PROG:ISET3 1  $\implies$  ch3 output up to 1 A PROG:VSET1 5  $\implies$  ch1 output 5V PROG:VSET2 5  $\implies$  ch2 output 5V PROG:VSET3 5  $\implies$  ch3 output 5V PROG:FAST 500  $\implies$  output above setting for 500 ms PROG:NEXT:END  $\implies$  end the program PROG 13 =  $\Rightarrow$  define program 13 PROG:ISET1 1  $\implies$  ch1 output up to 1 A

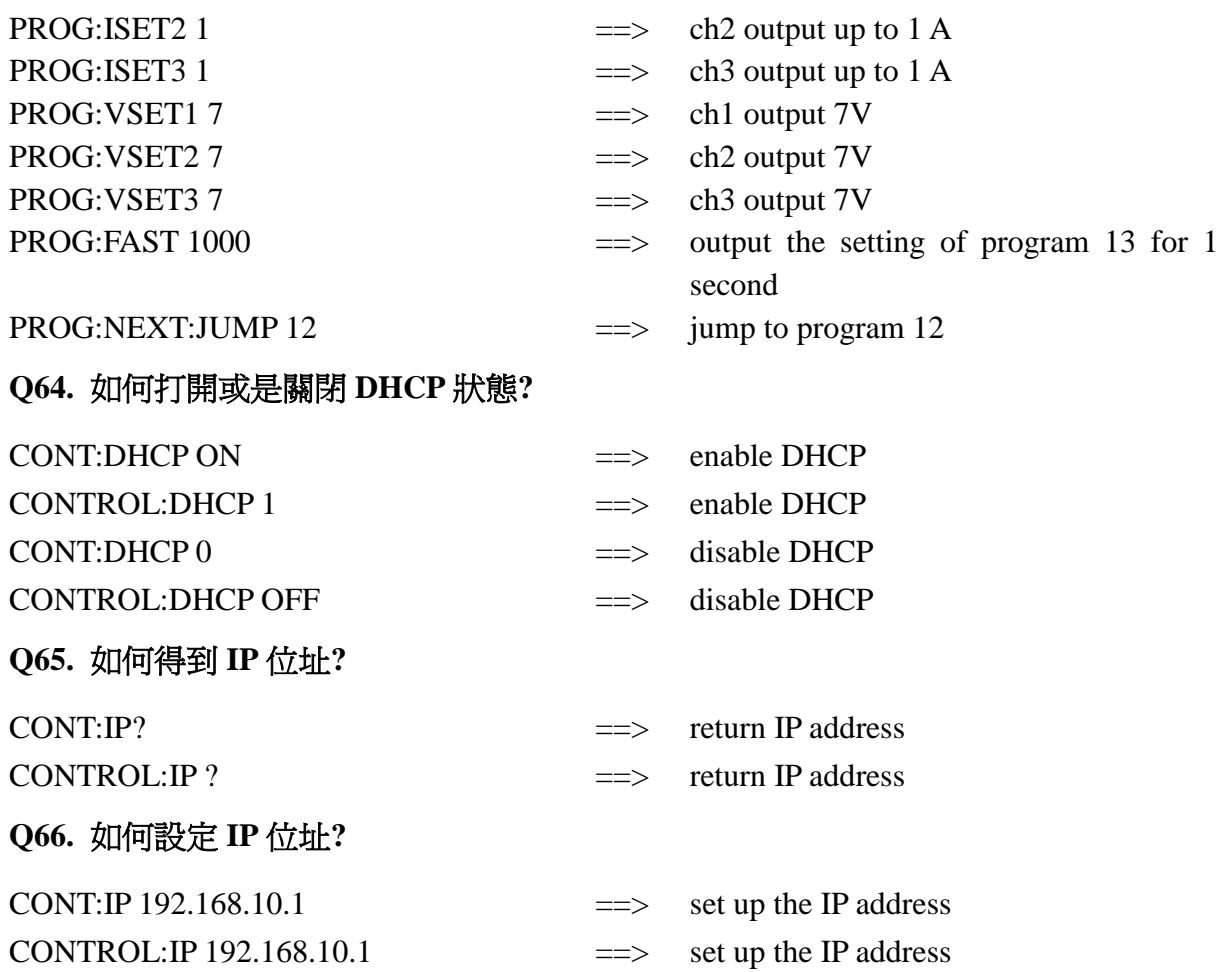

# <span id="page-43-0"></span>**6.6** 狀態定義的規則

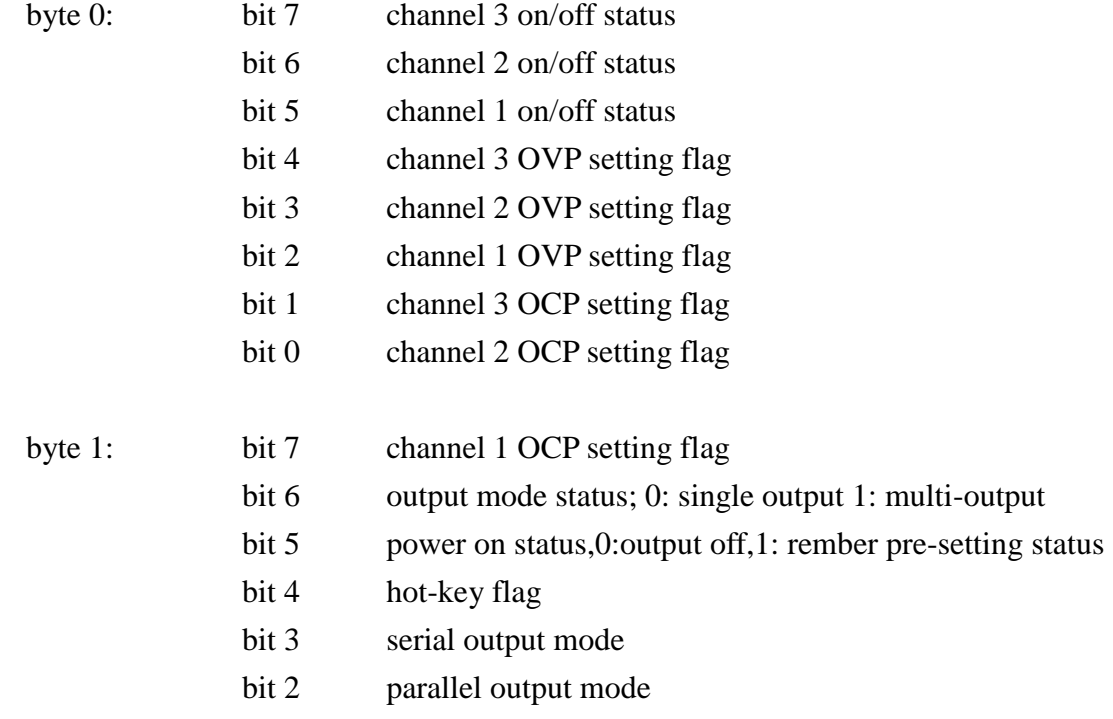

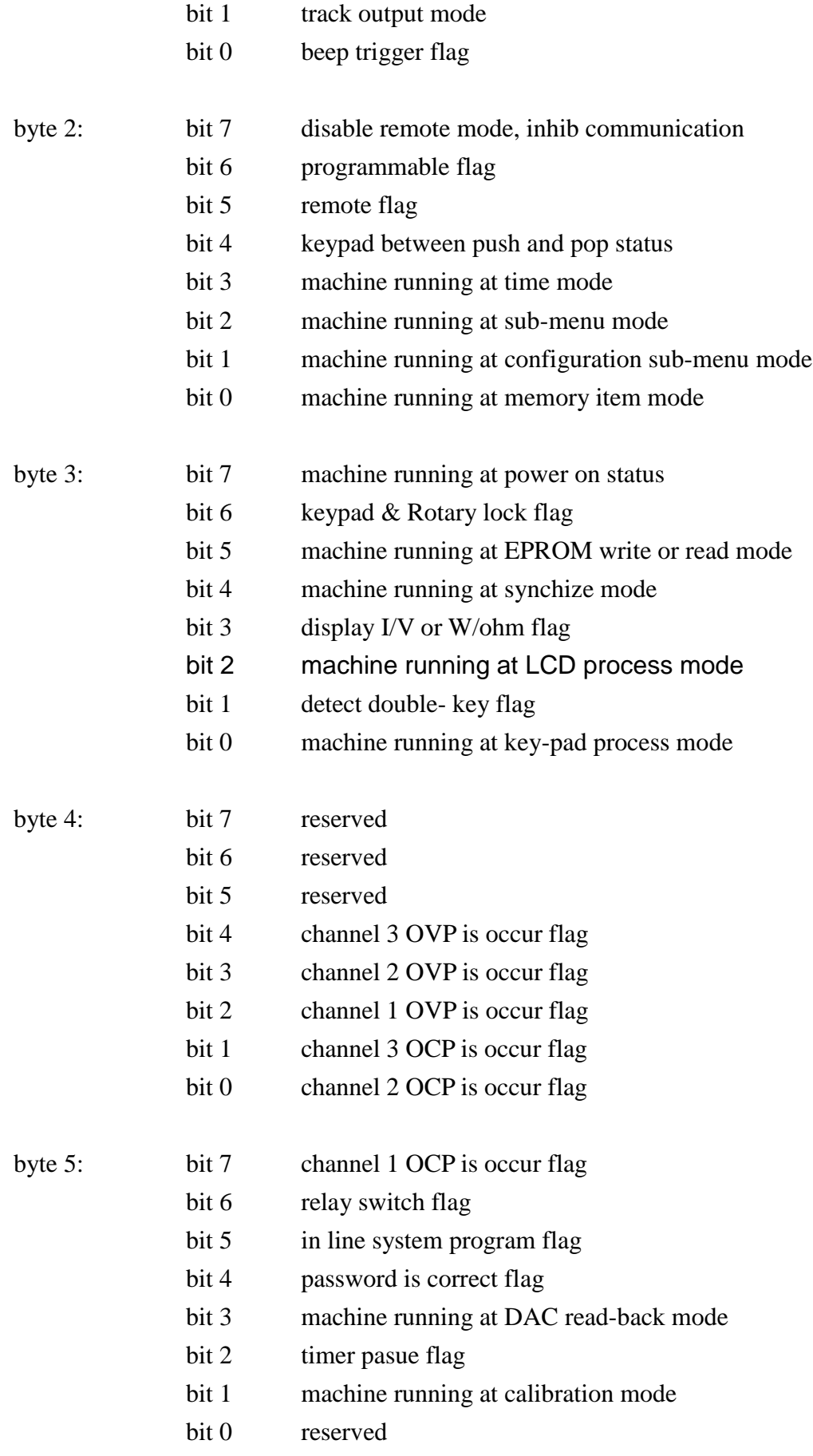

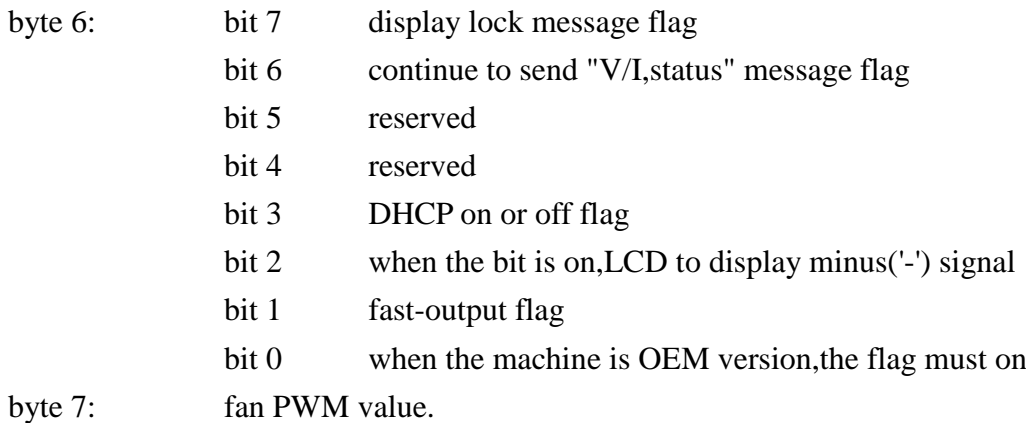

# <span id="page-46-0"></span>**7.** 附件一覽表

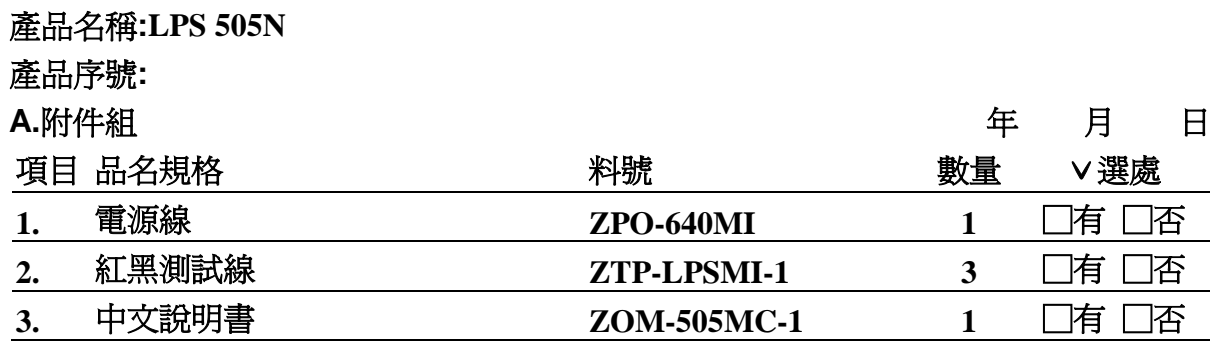

版本號碼**:Ver1.1**

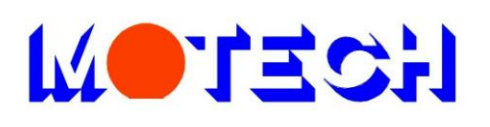

# 茂迪股份有限公司 MOTECH INDUSTRIES INC.

總公司:台北縣深坑鄉北深路三段248號6樓 分公司:台南縣新市鄉大順九路三號 Tel: (02) 2662-5093 Fax: (02) 2662-5097 Tel: (06) 505-0789 Fax: (06) 505-0803 E-mail: motechms@motech.com.tw E-mail: mstainan@motech.com.tw http://www.motech.com.tw